DB2 Data Management Software

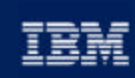

@ business software

IBM

## Chapter 11: Database Recovery

IBM DB2 Universal Database V8.1 Database Administration Certification Preparation Course

Maintained by Clara Liu

**IBM Software Group** 

### **Objectives**

In this section, we will cover:

- Types of Recovery
- ► Database Logging
- ► Backup Utility
- ► Restore Utility
- Database Backup and Recovery
- Table Space Backup and Recovery
- Recovery History File
- ► Dropped Table Recovery
- ► Quiesce Command
- High Availability Support

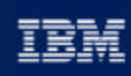

#### (P) business software

#### Chapter 11: Database Recovery

**Types of Recovery Database Logging**

Database Backup and Recovery Table Space Backup and Recovery Other Backup and Recovery Considerations **High Availability Support** 

**IBM Software Group** 

#### Types of Recovery ■ Crash / Restart Recovery An automatic database recovery if the database was terminated abnormally (e.g. power failure) Uses the RESTART DATABASE command or the automatic restart enable configuration parameter (autorestart) to protect a database from being left in an inconsistent state Example: **-RESTART DATABASE sample** Version/Image Recovery Uses the BACKUP command in conjunction with the RESTORE command to put the database in a state that was previously saved Used for nonrecoverable databases or databases for which there are no archived logs ■ Rollforward Recovery Uses the BACKUP command in conjunction with the RESTORE and ROLLFORWARD commands to recover a database or table space to a specified point in time The logging mechanism used in the database determines whether the database is recoverable or nonrecoverable Recoverable databases are databases that can be restored by CRASH, VERSION, or ROLLFORWARD recovery techniques Nonrecoverable databases only support CRASH and VERSION recoveryIRM DB2 Data Management Software

## Transaction Log Files

- Logs keep record of all changes made to database objects and data Maximum log space allowed is 256GB
- Logs can be written to raw devices Use the database configuration parameter NEWLOGPATH to point to the raw device
- Transaction log files are used for:

► Rollback

- Uses log files to terminate a unit of work and back out any changes
- Crash Recovery
	- Consists of 2 phases
	- Reapply all transactions (regardless of commit)
	- Rollback changes NOT committed
	- Database configuration parameter AUTORESTART (default ON)
- Roll Forward Recovery
	- Command can be applied to database or table space
	- $-$  Minimum Point In Time (PIT) for table spaces ???

DB2 Data Management Software

# Transaction Log Files**Log files are stored in the path specified under the 'Path to log files' entry in** the database configuration file The NEWLOGPATH database configuration parameter can be used to change the log file location The numbering scheme for logs starts with S0000000.LOG, and continues through S9999999.LOG, accommodating a potential maximum of 10 million log files ■ Log Buffers All changes are written to log buffers first before being flushed to disk Size of log buffer is defined with the database configuration paramater LOGBUFSZ LOGBUFSZ is allocated from a memory area called the database heap (DBHEAP) IRM DB2 Data Management Software

TRM

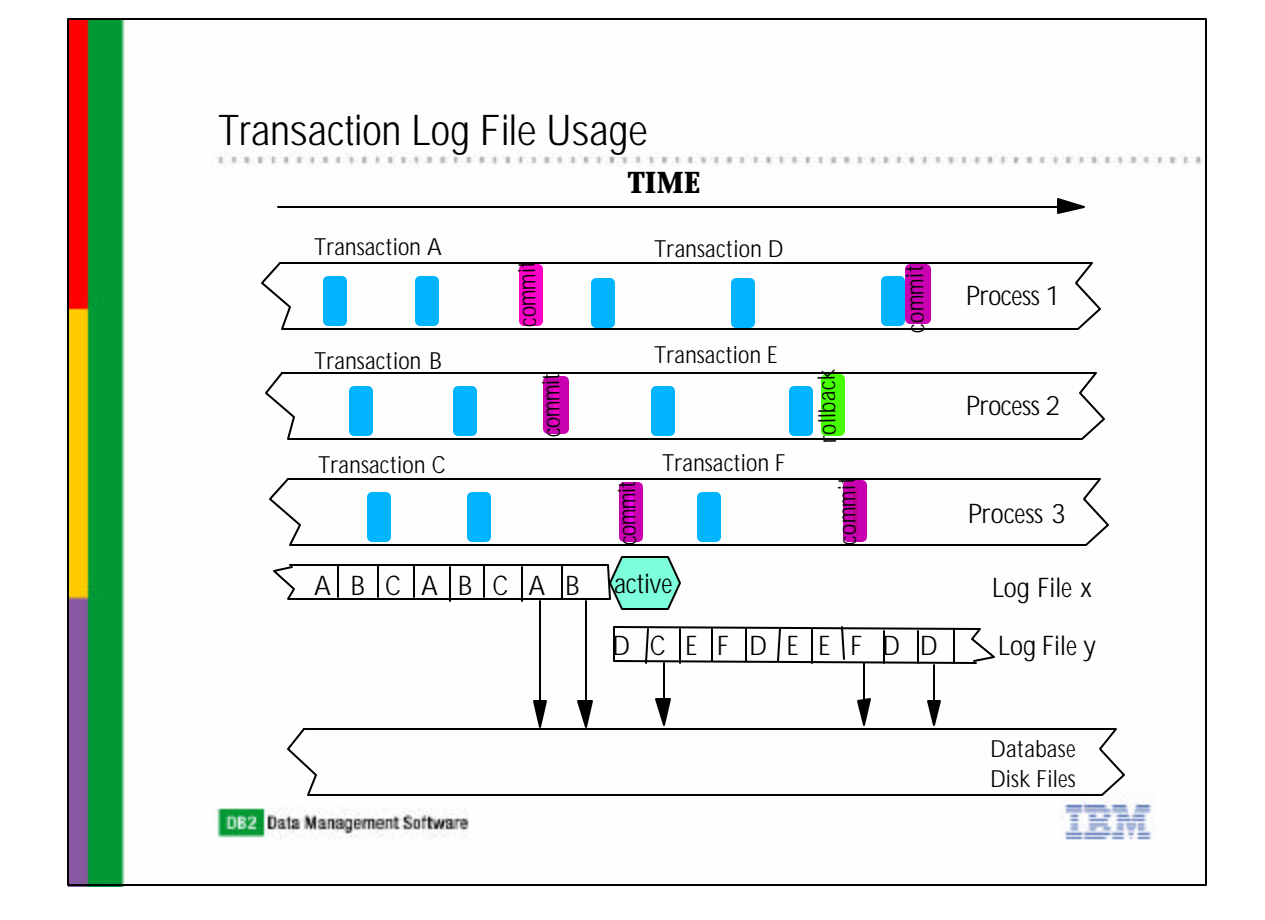

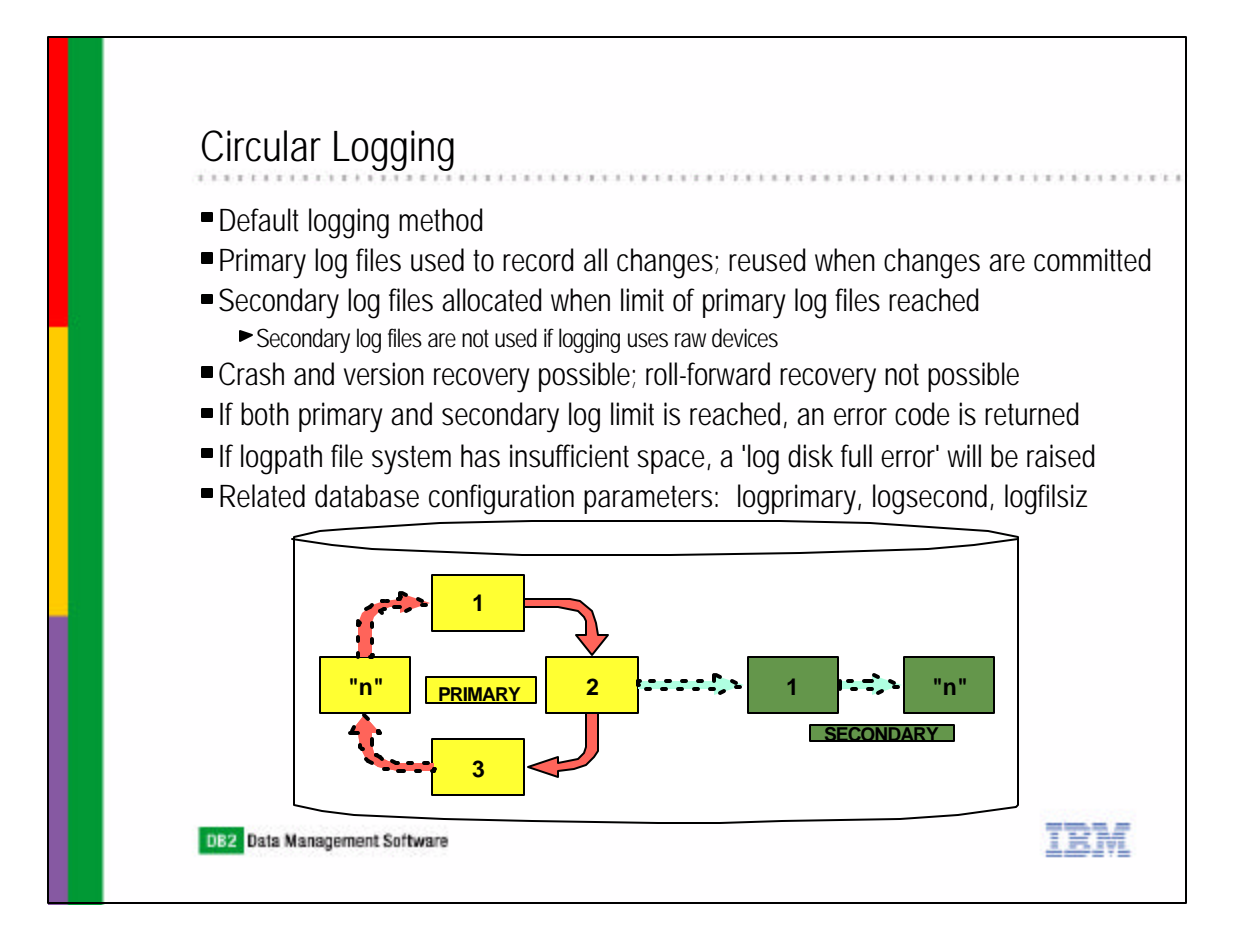

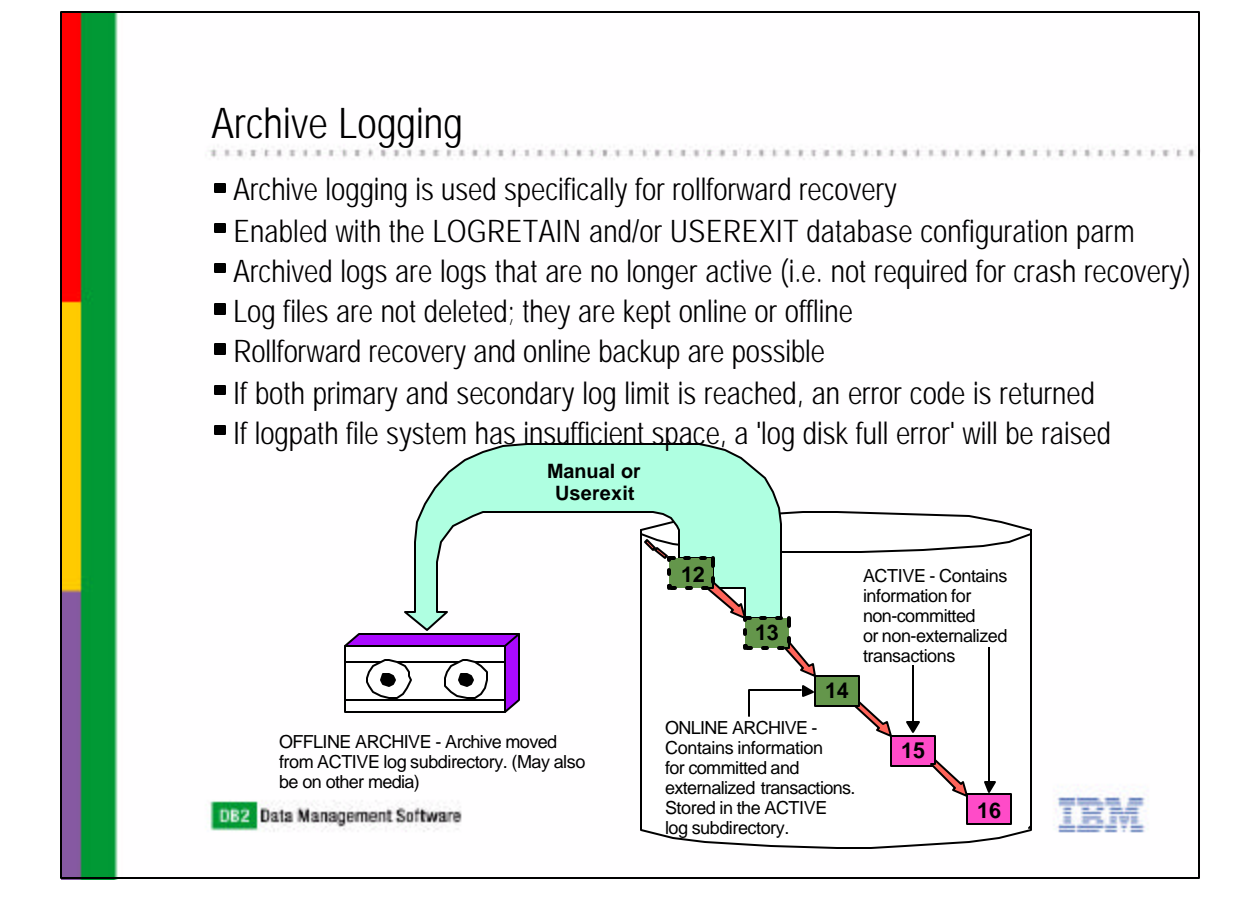

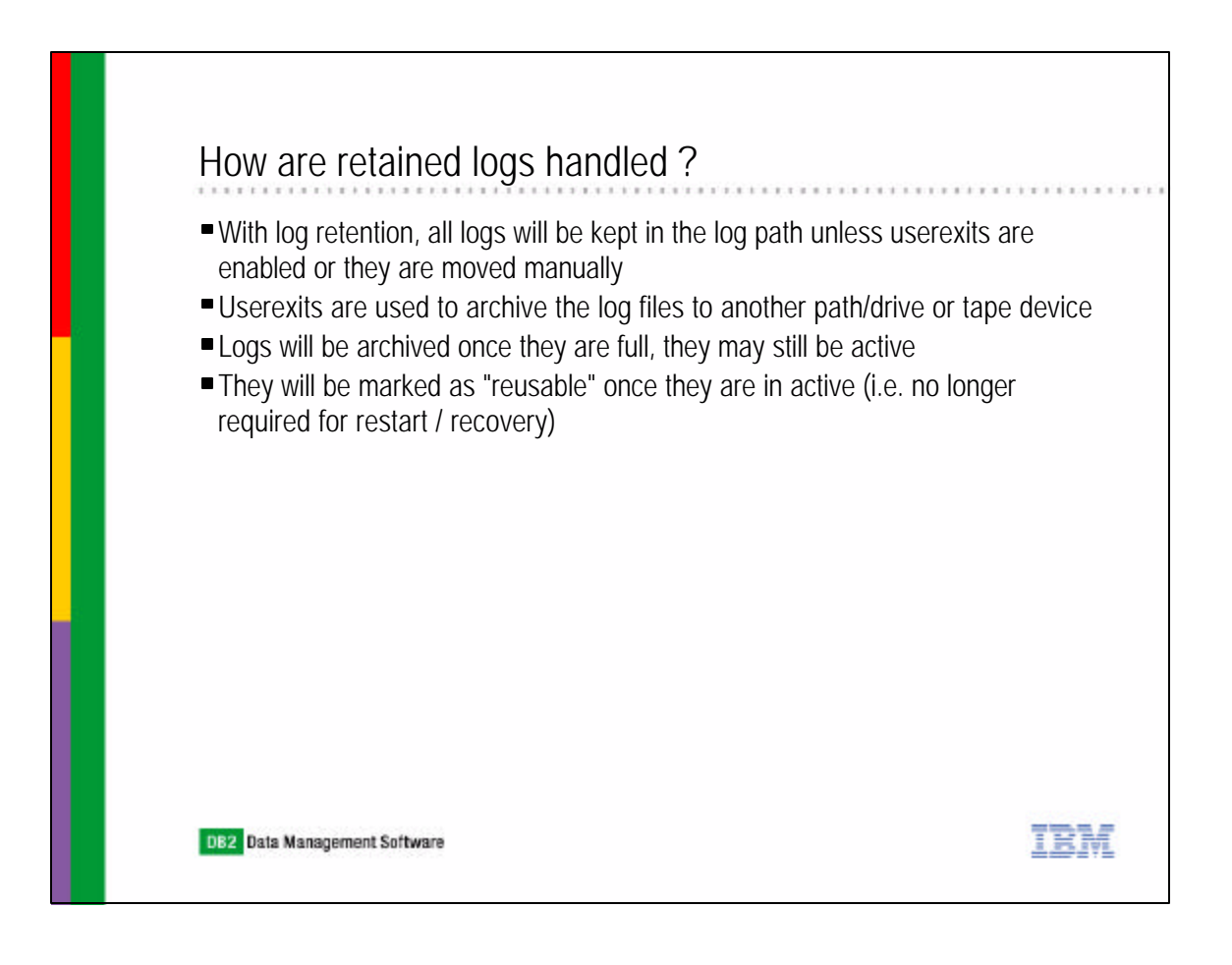

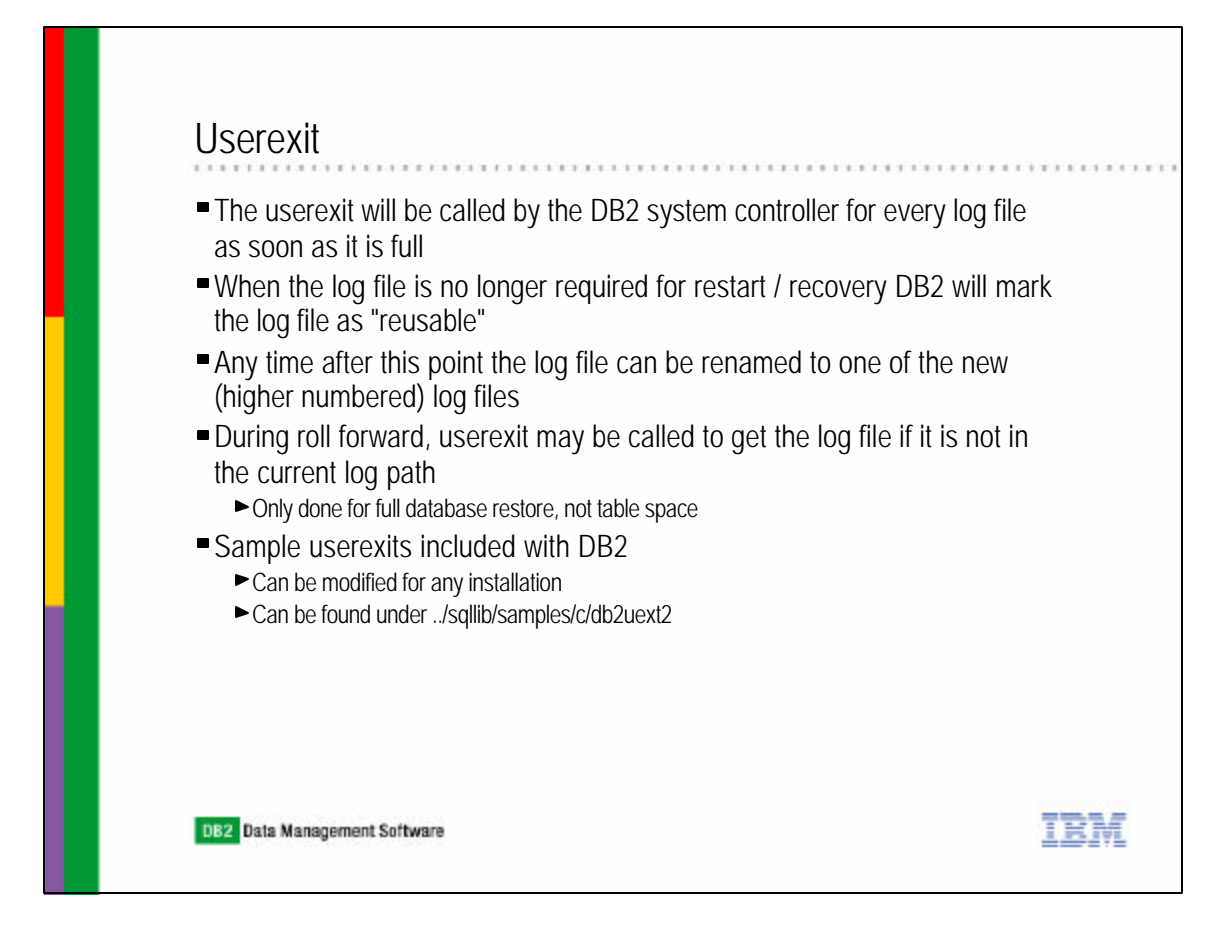

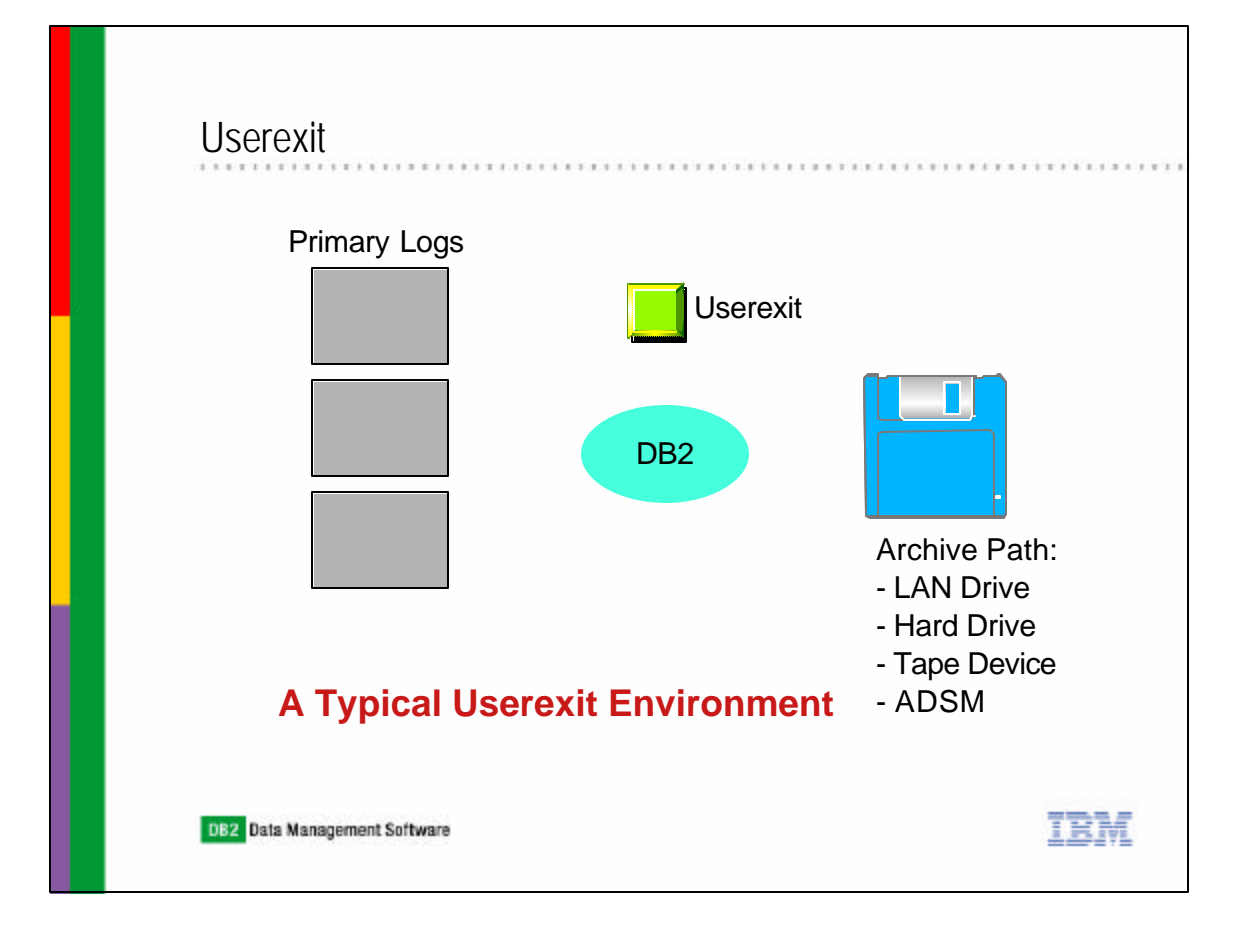

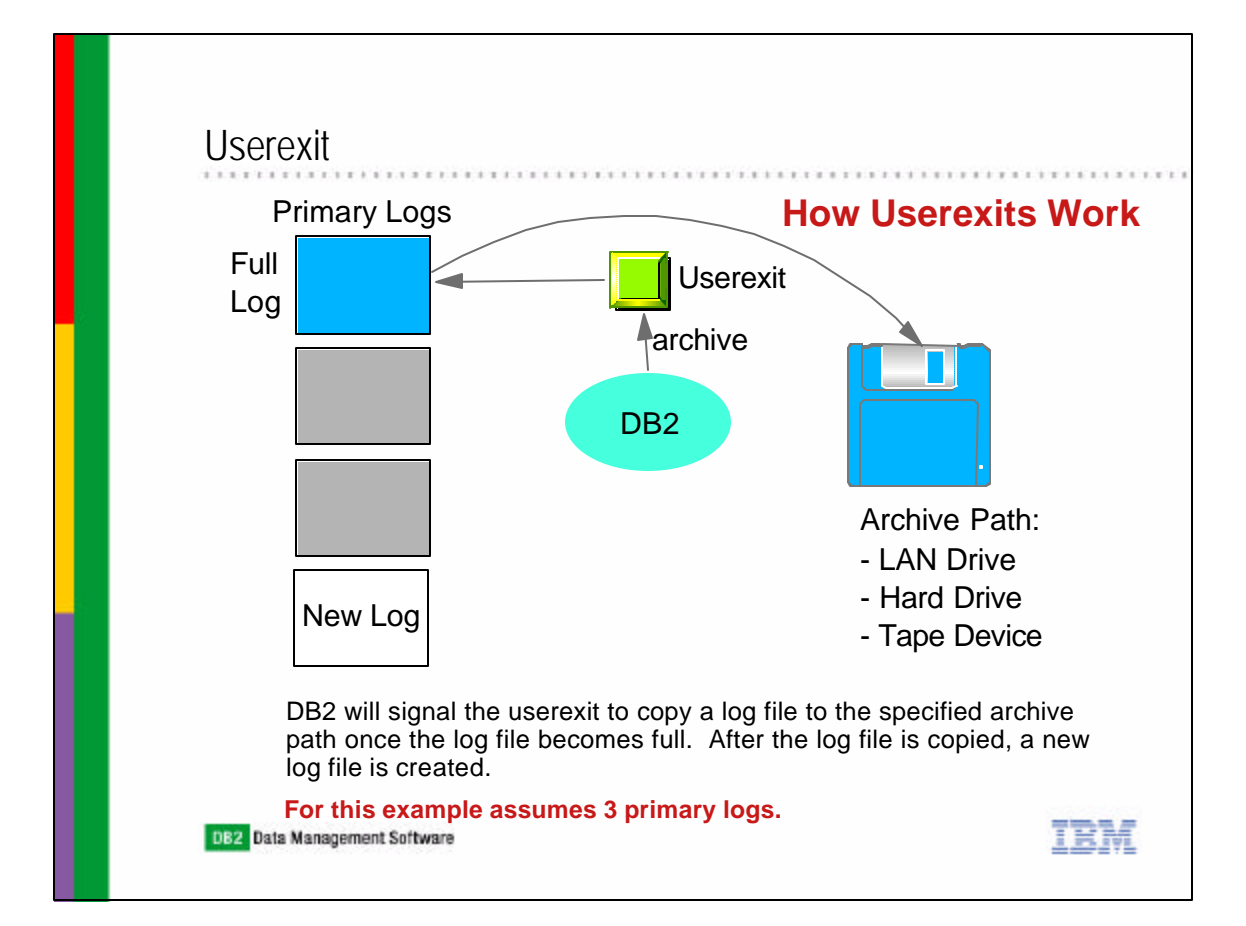

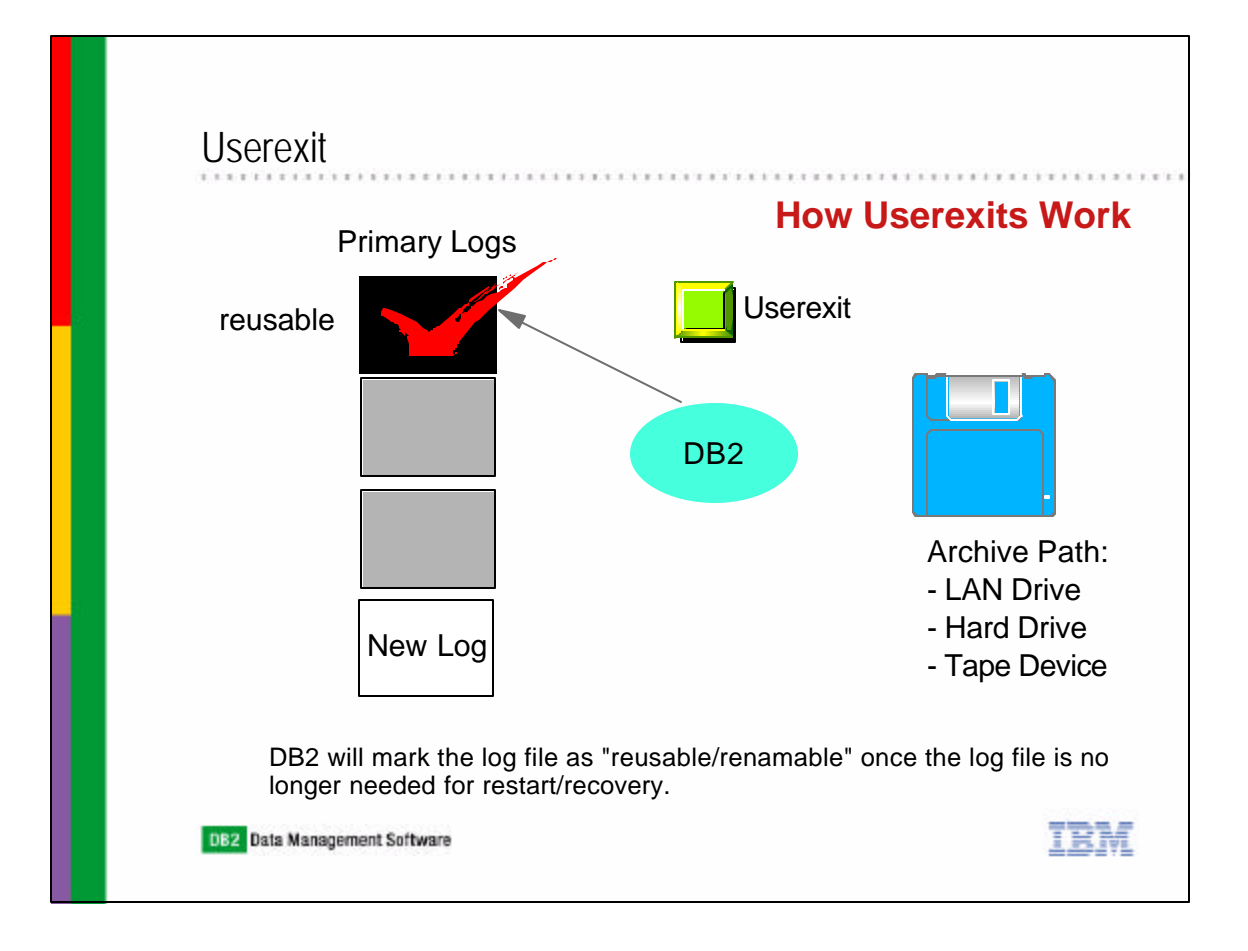

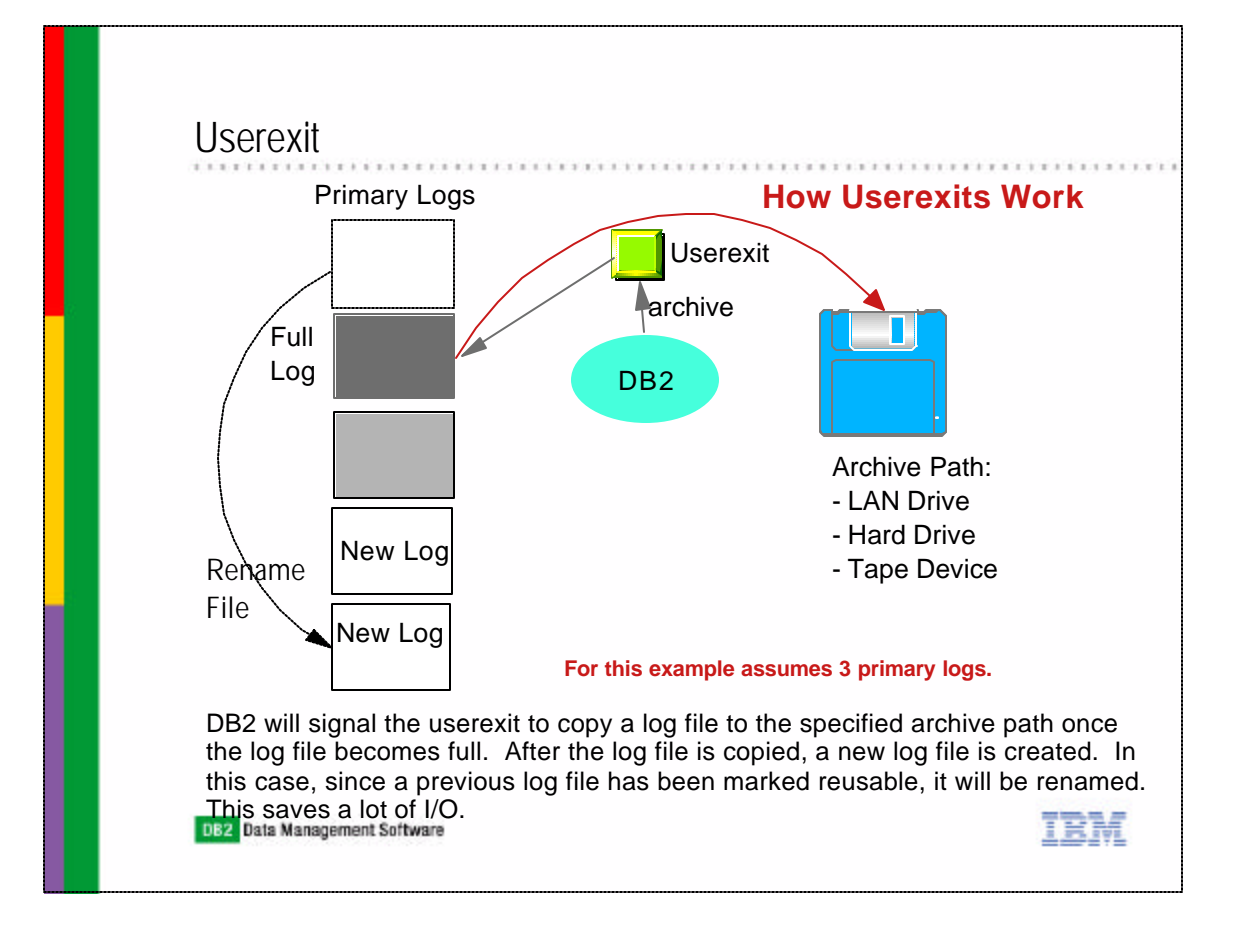

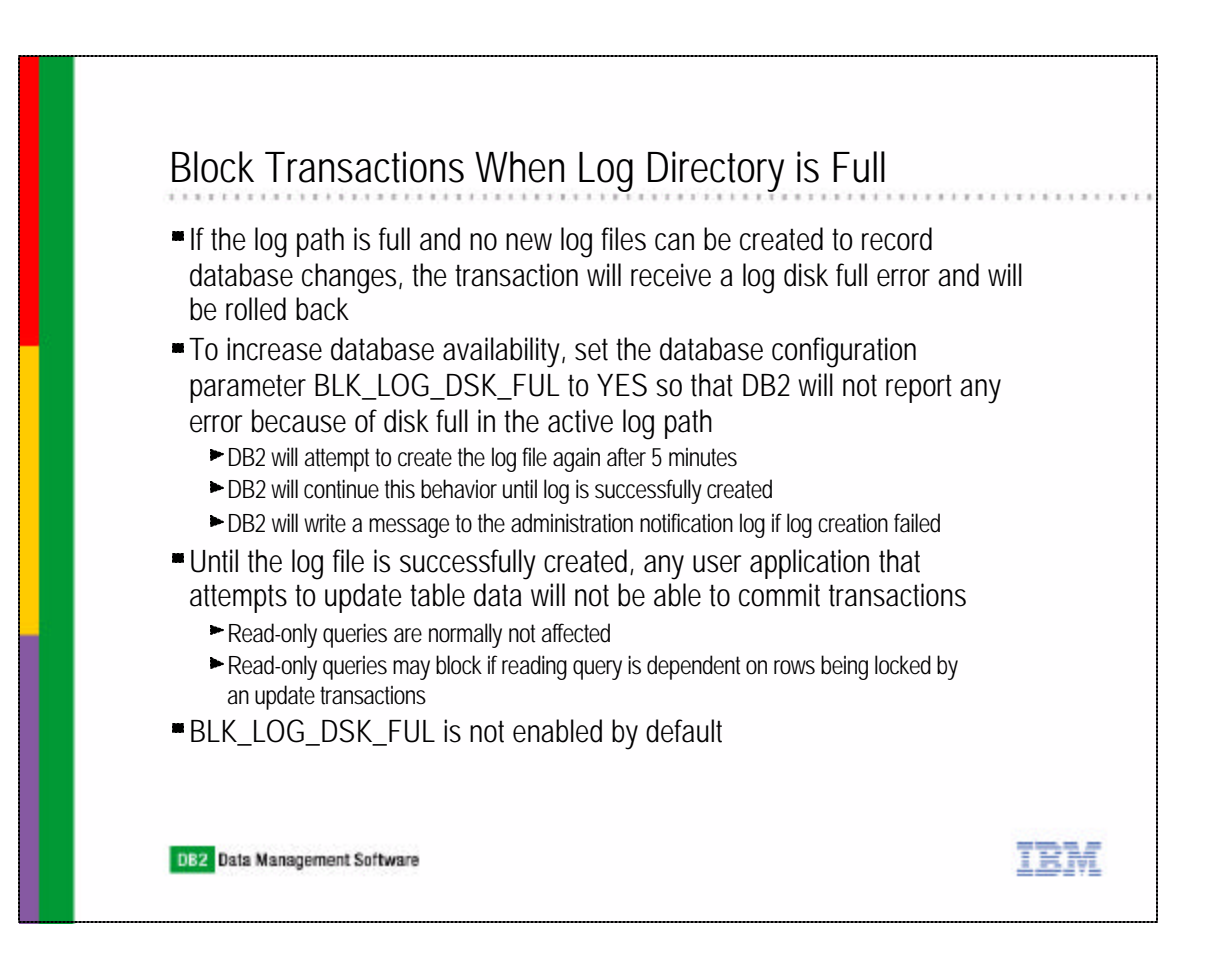

### Infinite Active Logging

- Allow a single transaction to use an infinite number of log files
- An active unit of work is able to span the primary logs and archive logs
- Enable infinite active logging by setting database configuration parameter logsecond to -1
- Userexit is used to archive log files, therefore userexit has to be enabled for infinite artive logging
- If DB2 needs to read log data from a log file (e.g. rollback) but it is not in the active log path, DB2 will invoke the userexit program to retrieve the log file from the archive to the active log path
	- ► DB2 will manage the retrieval, caching, and removal of these log files as required
- Performance considerations:
	- Rollback, crash recovery could be slow due to the need to retrieve log files from the archive
	- A warning is written to the administration notification log indicating that the current set of active units of work has exceeded the primary log files

TRM

DB2 Data Management Software

## Log Mirroring The MIRRORLOGPATH database configuration parameter allows the database to write an identical second copy of log files to a different path Recommended to place the secondary log path on a physically separate disk If an error is encountered on either path, that log path will no longer be used until the DB attempts to access the next log file Mark the failing path as "bad" Message written to the administration notification log Future log records will be written only to the remaining log path No attempt to synchronize the log paths but DB2 keeps information about access errors that occur, so that the correct paths are used when log files are archived if a subsequent failure occurs while writing to the remaining "good" path, the database shuts downDB2 Data Management Software IRM

## On Demand Log Archive

After an online backup is complete, DB2 will now close the current active log

- Use the ARCHIVE LOG command to close and archive an active log for a recoverable database at any time
- This allows you to collect a complete set of log files up to a known point, and then to use these log files to update a standby database
- Issuer of command cannot have a connection to the specified database, although other users may be connected
- Performance may be impacted during execution of the command
- If other applications have transactions in progress, a slight performance degradation will be noticed as the ARCHIVE LOG command flushes the log buffer to disk
- If user exits are enabled, an archive request is issued after the logs are closed and truncated

IRM

- Authority Required User must have DBADM, SYSMAINT, SYSCTRL or SYSADM authority
- Example:
- ARCHIVE LOG FOR DATABASE sample

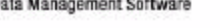

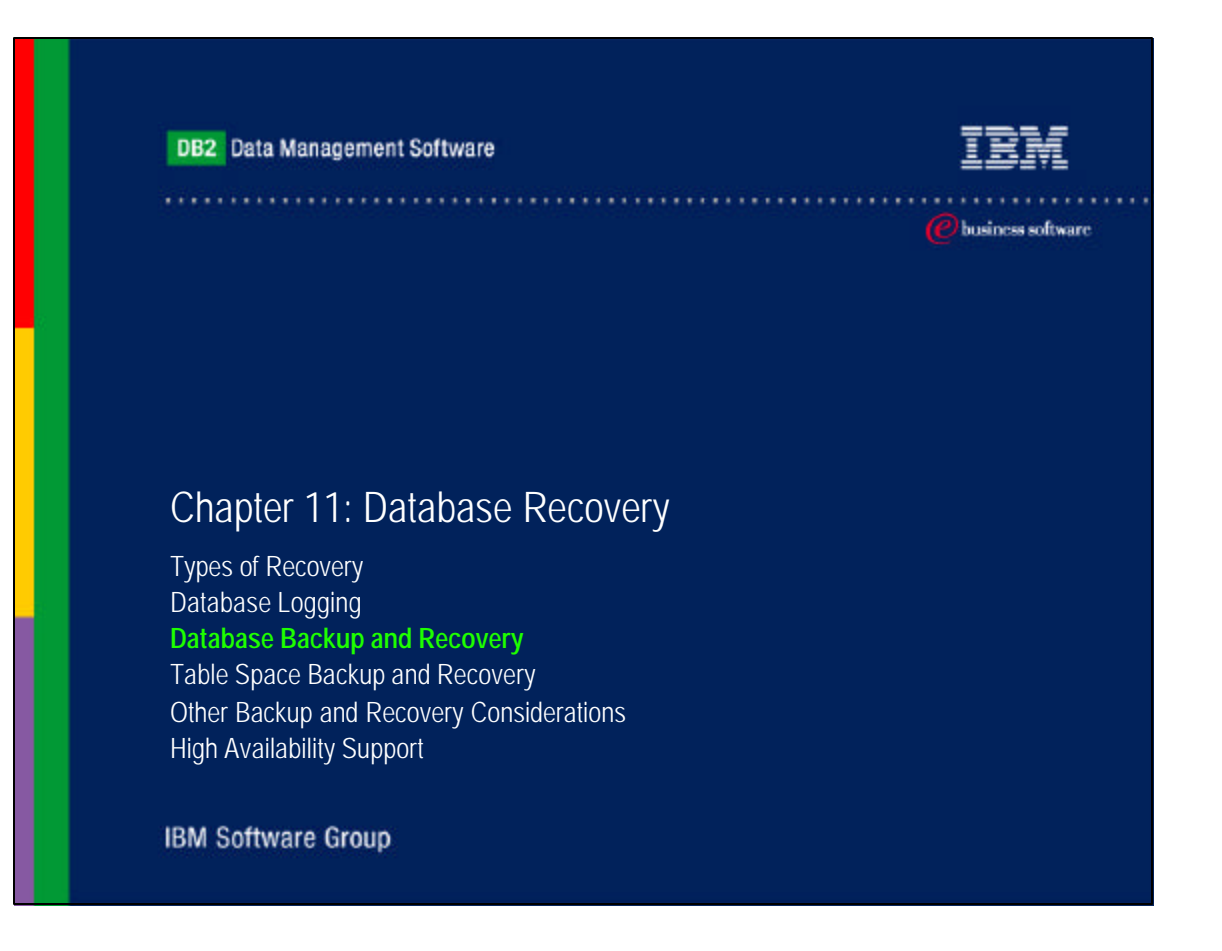

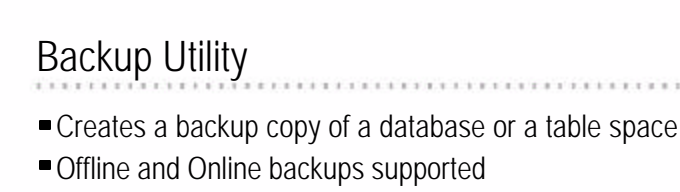

SYSADM, SYSCTRL, or SYSMAINT authority is required

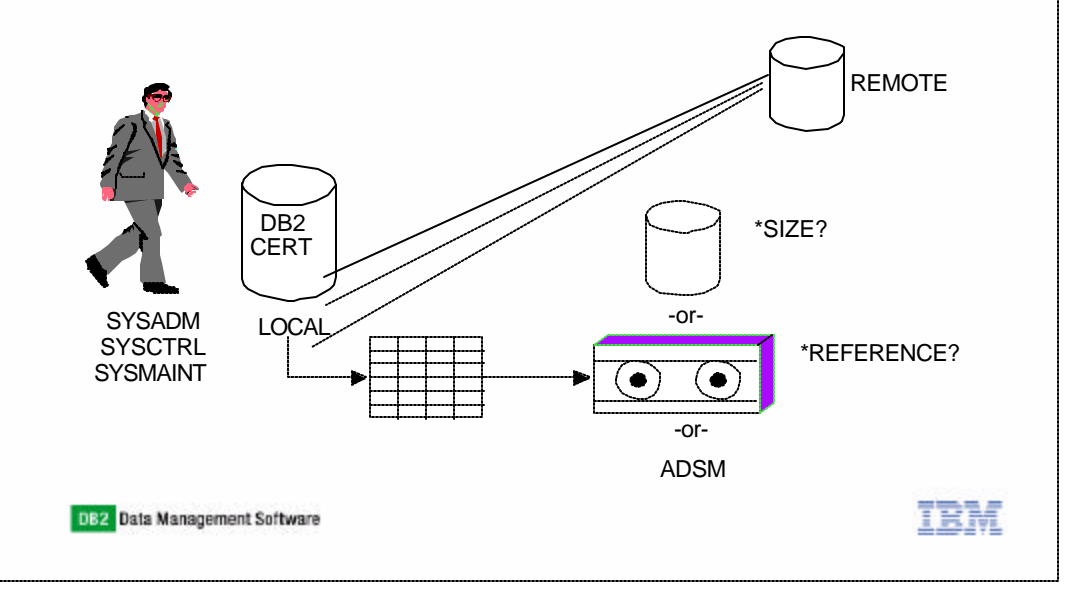

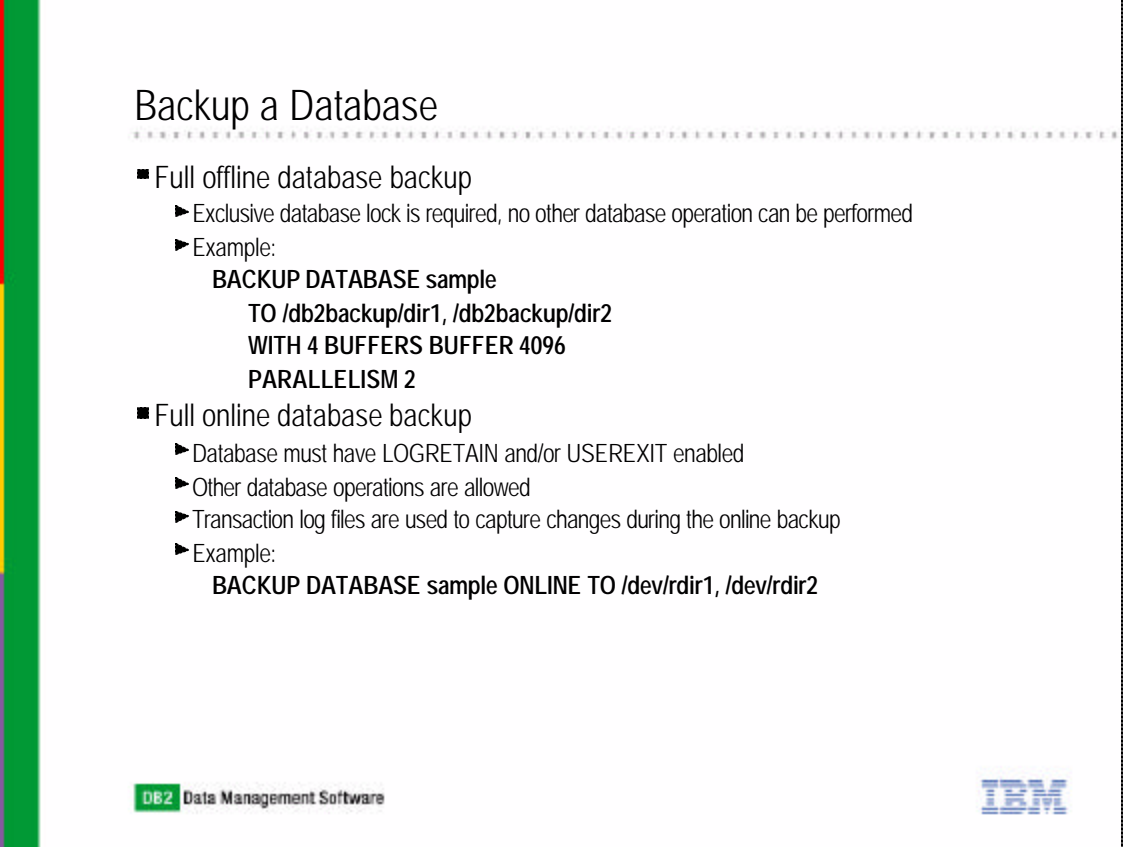

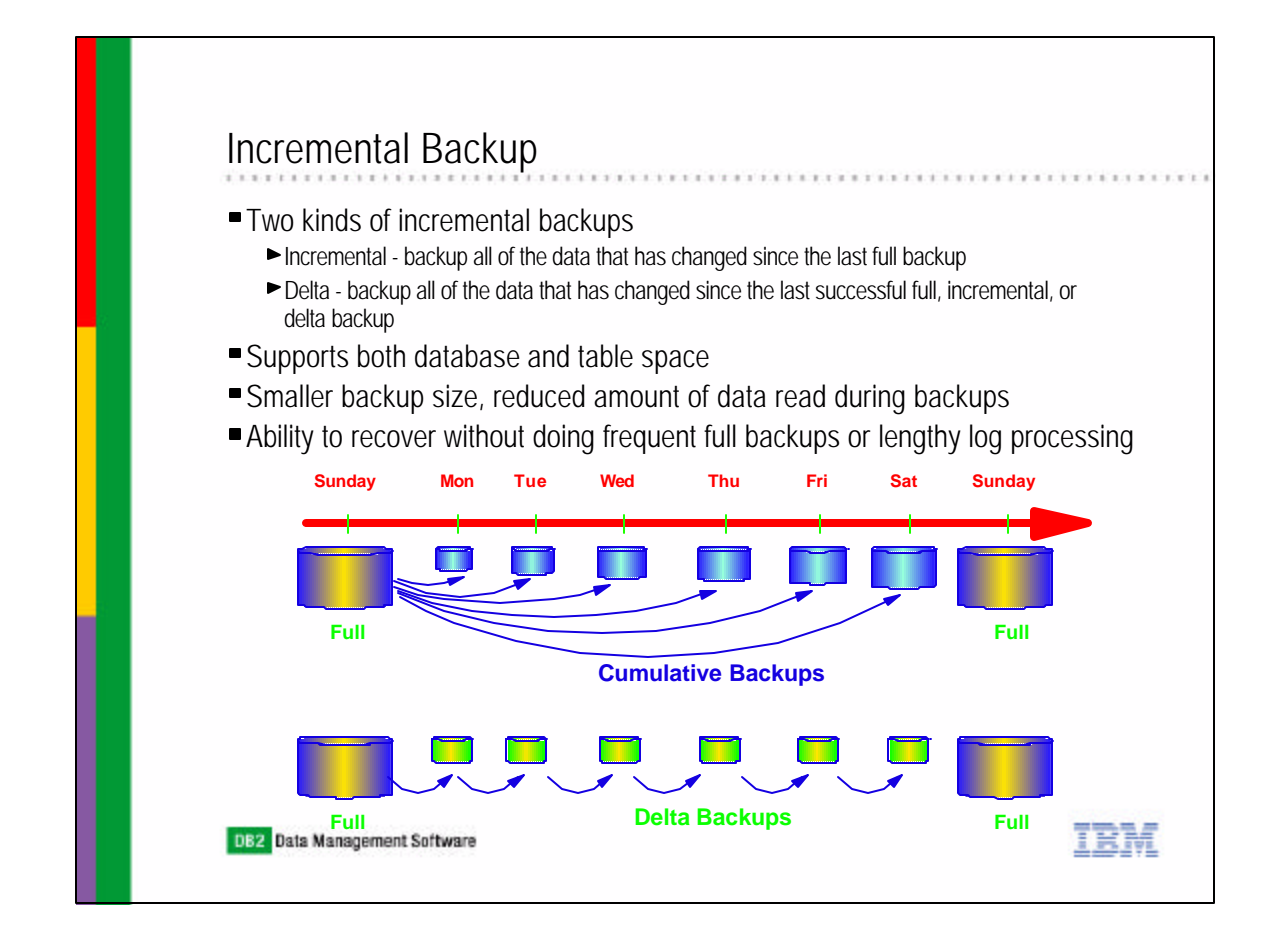

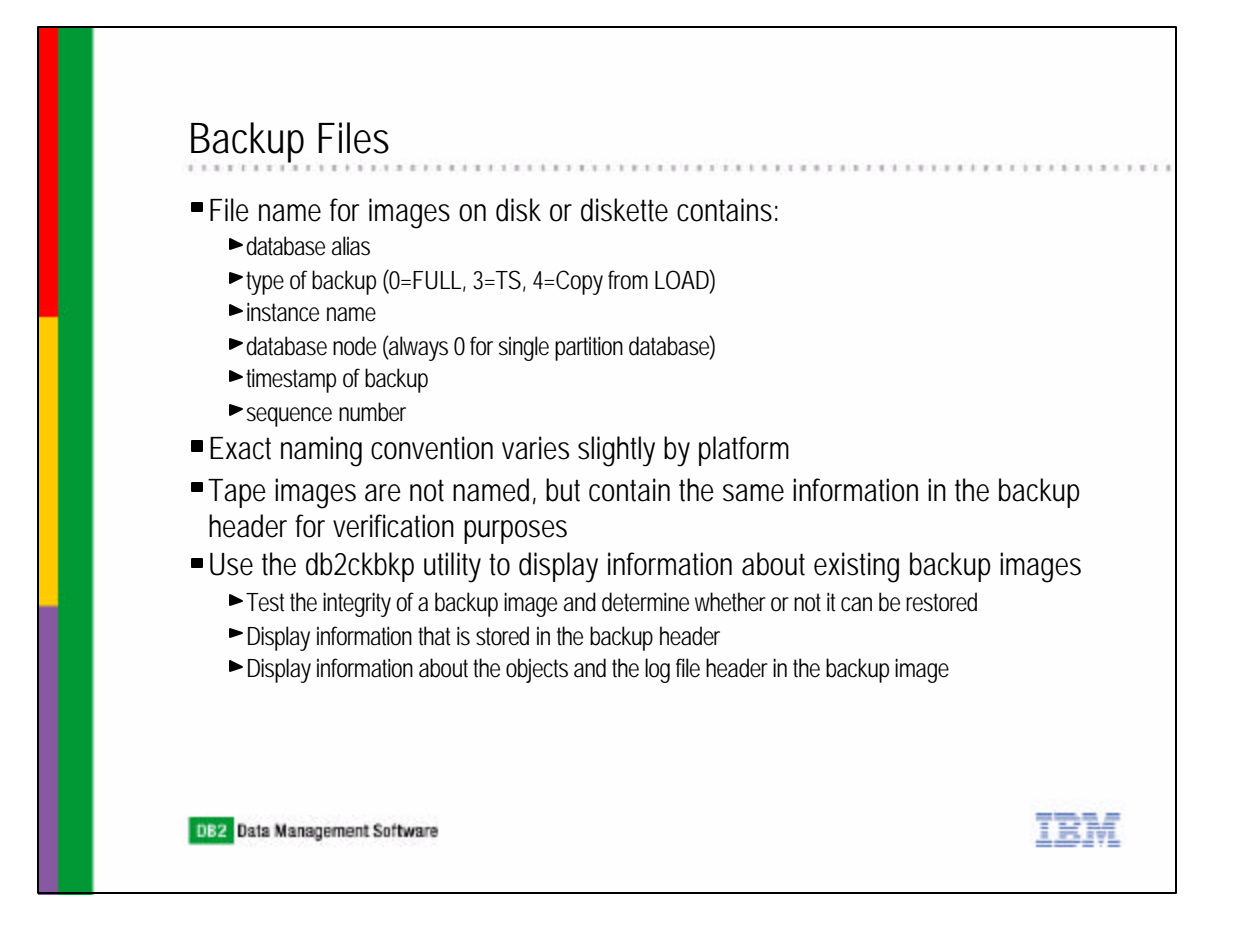

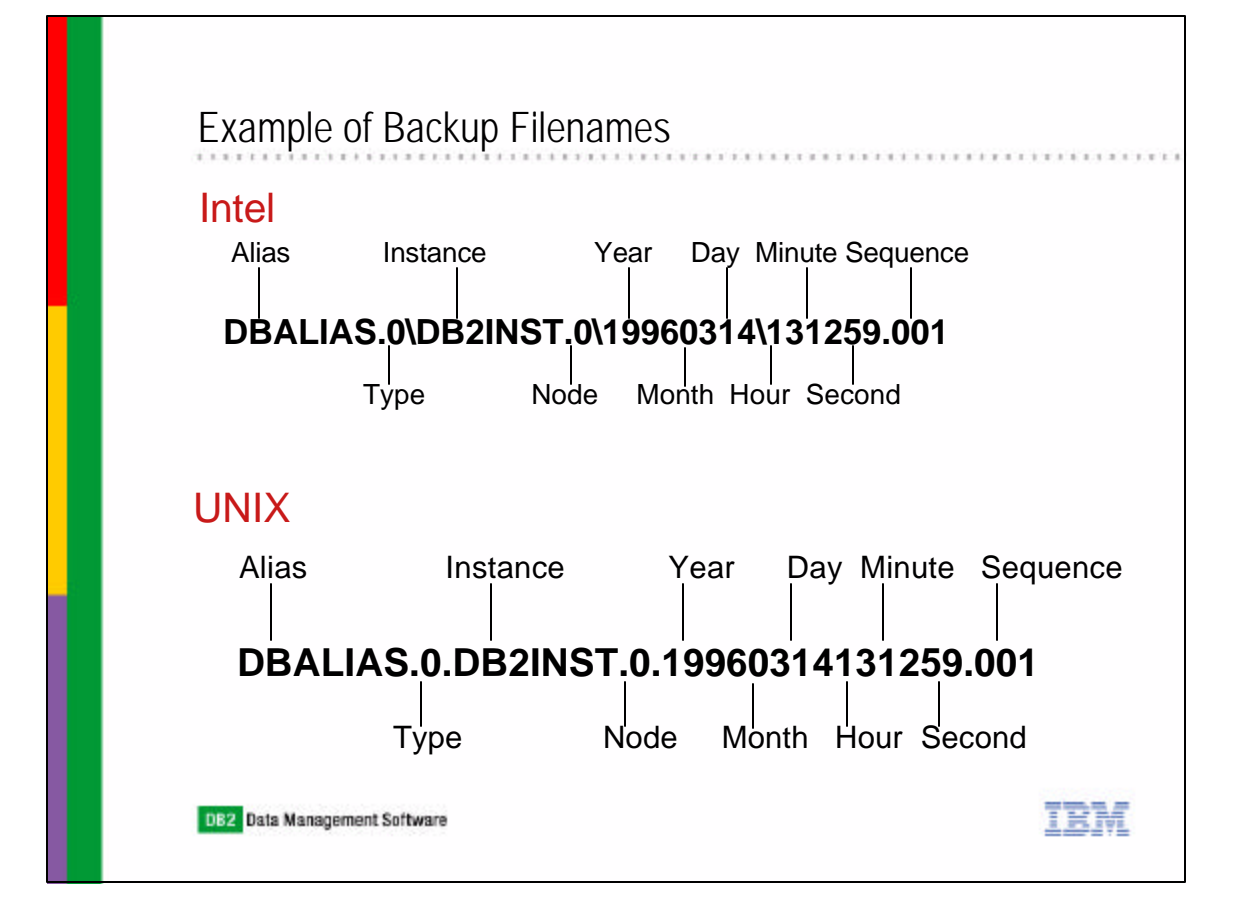

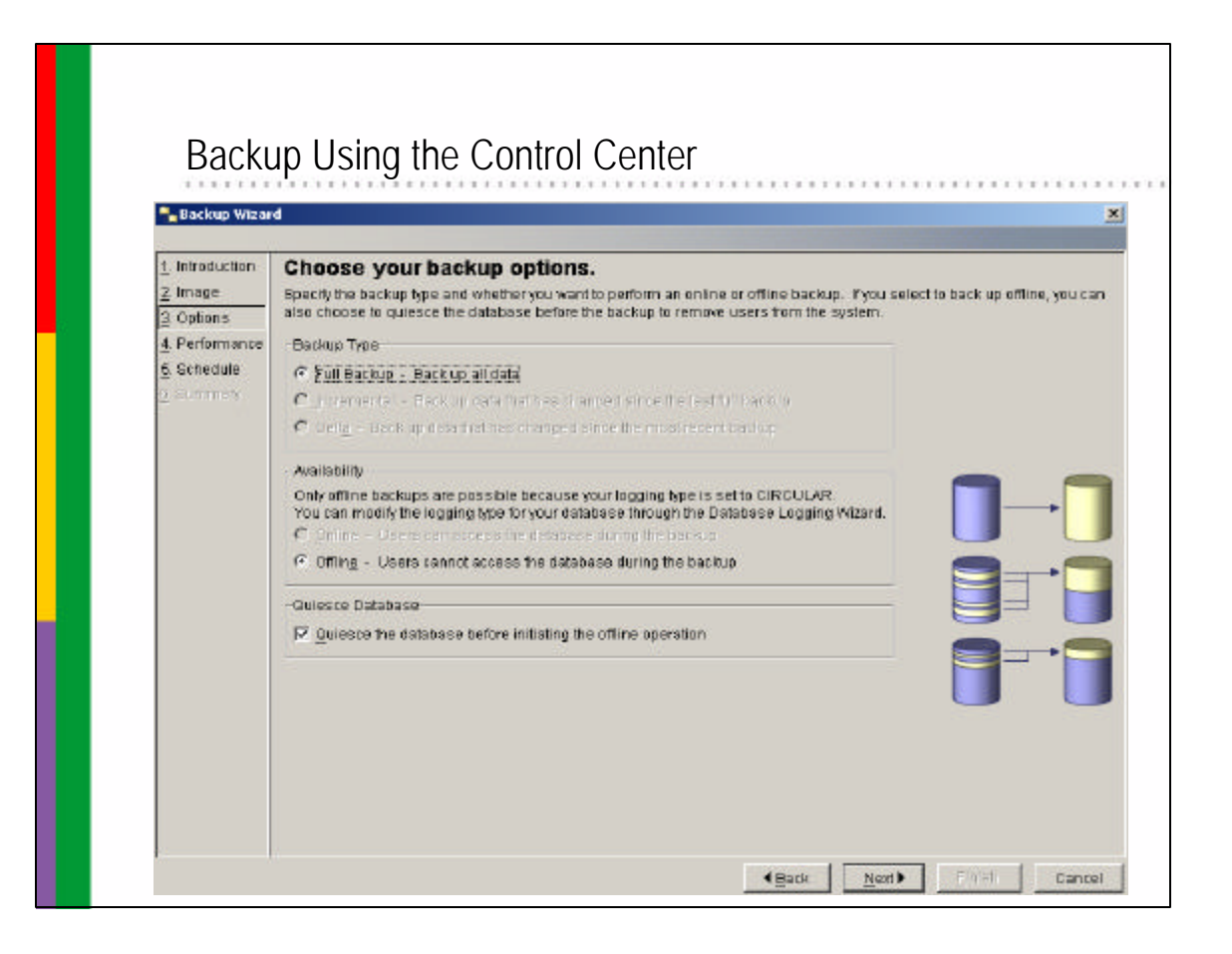

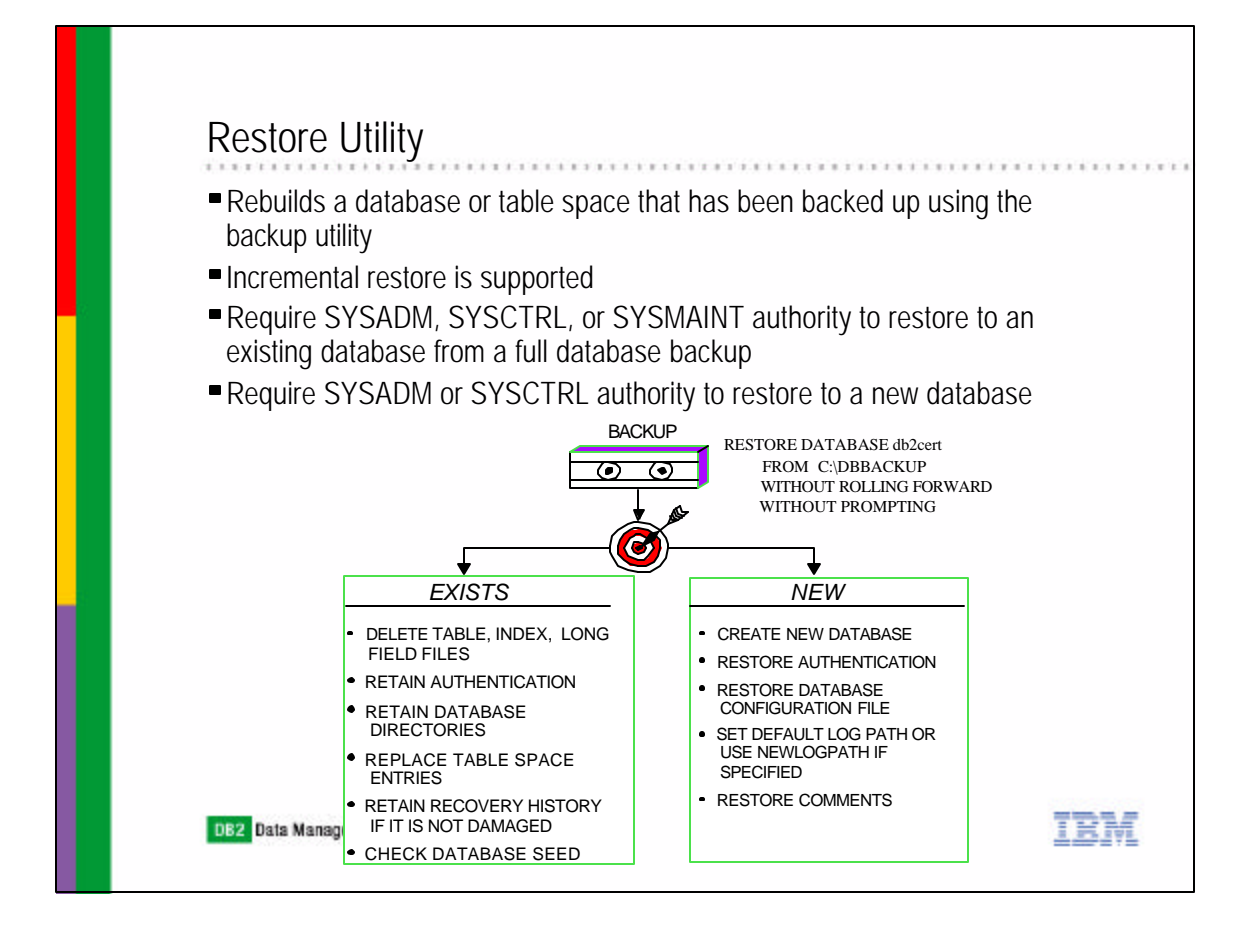

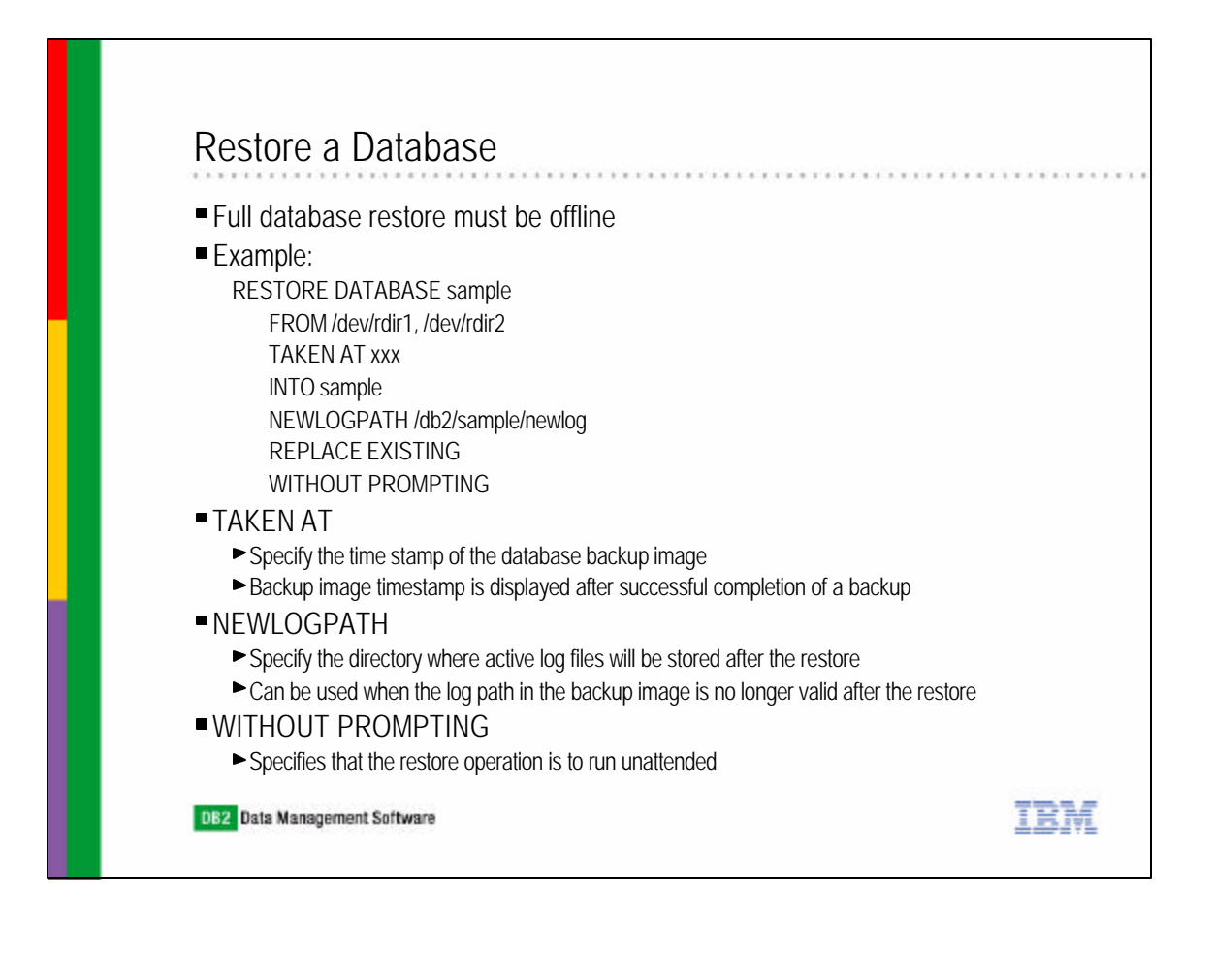

#### Roll Forward a Database

- To perform a rollforward recovery, execute the ROLLFORWARD command after the database backup image is restored
- **If the WITHOUT ROLLING FORWARD option is specified in the RESTORE** DATABASE command, it is equivalent in performing a version recovery
- Note that the WITHOUT ROLLING FORWARD option cannot be used if the database backup was taken online
- Require SYSADM, SYSCTRL, or SYSMAINT to roll forward a database
- During roll forward processing, DB2 will:
	- Look for the required log file in the current log path
	- If found, reapply transactions from the log file
	- If log file is not found in the current path, the userexit is called to retrieve the log file from the archive path
	- The userexit will only be called to retrieve log files if rolling forward a full database restore
	- $\triangleright$  Once the log is in the current log path, the transactions will be reapplied
- **Example:** 
	- ROLLFORWARD DATABASE sample TO END OF LOGS AND COMPLETE
	- ROLLFORWARD DATABASE sample TO timestamp1 USING LOCAL TIME

TRM

ROLLFORWARD DATABASE sample COMPLETE

#### Rollforward a Database■ Example: ROLLFORWARD DATABASE sample TO END OF LOGS AND COMPLETE ROLLFORWARD DATABASE sample TO timestamp1 USING LOCAL TIME AND COMPLETE Specify the recovery timestamp in one of the following ways: Timestamp expressed in Coordinated Universal Time (CUT) CUT can be evaluated by subtracting CURRENT TIMEZONE from the local time  $\blacktriangleright$  Local time ■ Example: ROLLFORWARD DATABASE sample TO cut-timestamp ROLLFORWARD DATABASE sample COMPLETE Need to specify COMPLETE or STOP to take the database out of the roll forward pending state Include keyword COMPLETE or STOP in the ROLLFORWARD command or execute it as a separate command Once the ROLLFORWARD command is issued with the COMPLETE or STOP option, it is not possible to roll forward additional changes DB2 Data Management Software IBM

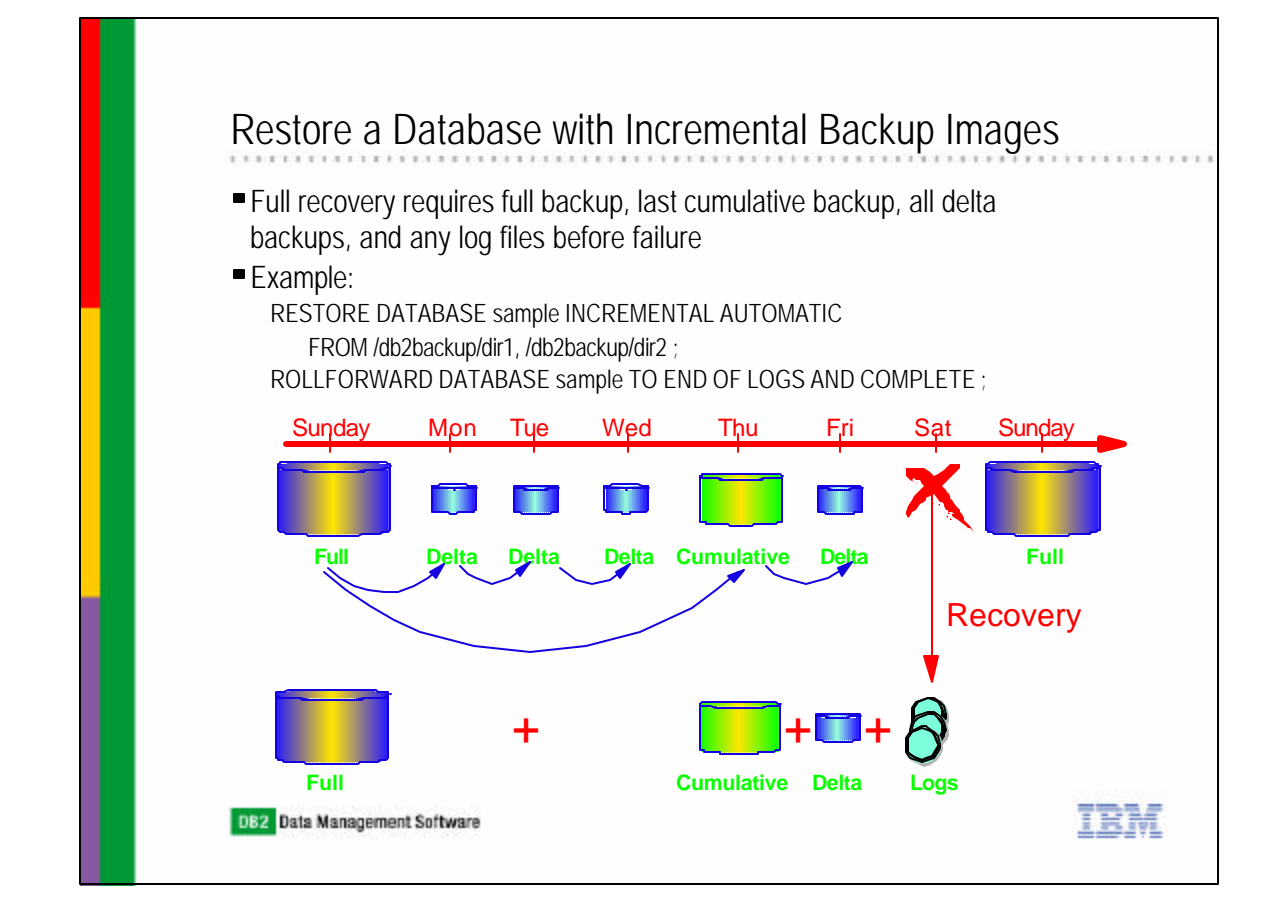

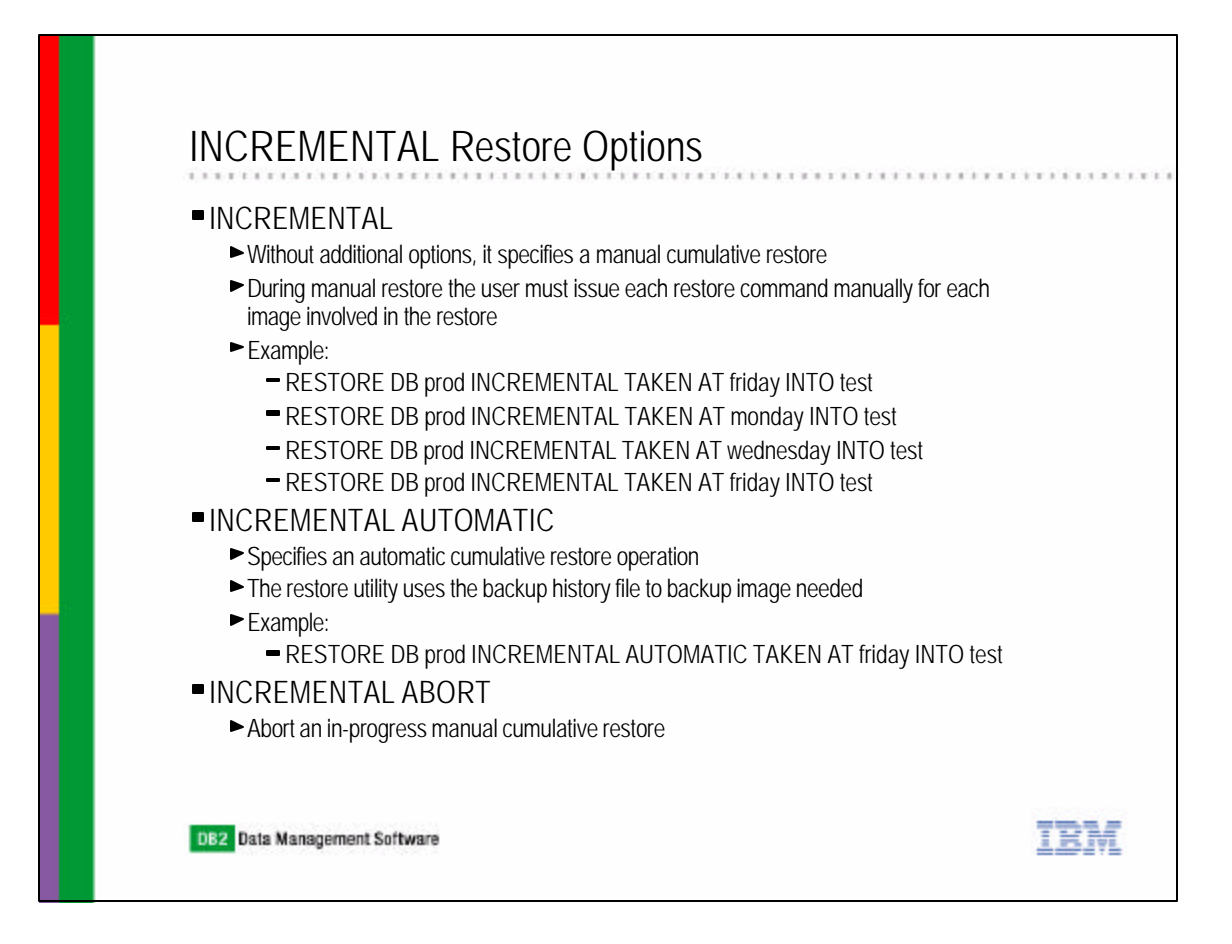

#### Redirected Restore

- Record of table space containers is kept during backup
- If containers not available during restore, new containers can be specified through the use of the restore utility
- Use the REDIRECT option in the RESTORE command and the SET TABLESPACE CONTAINERS command

#### **EXAMPLE**

RESTORE DATABASE DB2CERT FROM C:\DBBACKUP INTO NEWDB REDIRECT WITHOUT ROLLING FORWARD

SQL1277N Restore has detected that one or more table space containers are inaccessible, or has set their state to 'storage must be defined'. DB20000I The RESTORE DATABASE command completed successfully.

TRM

SET TABLESPACE CONTAINERS FOR 0 USING (FILE "d:\newdb\cat.dat" 5000) SET TABLESPACE CONTAINERS FOR 1 USING (PATH "d:\newdb2") RESTORE DATABASE DB2CERT CONTINUE

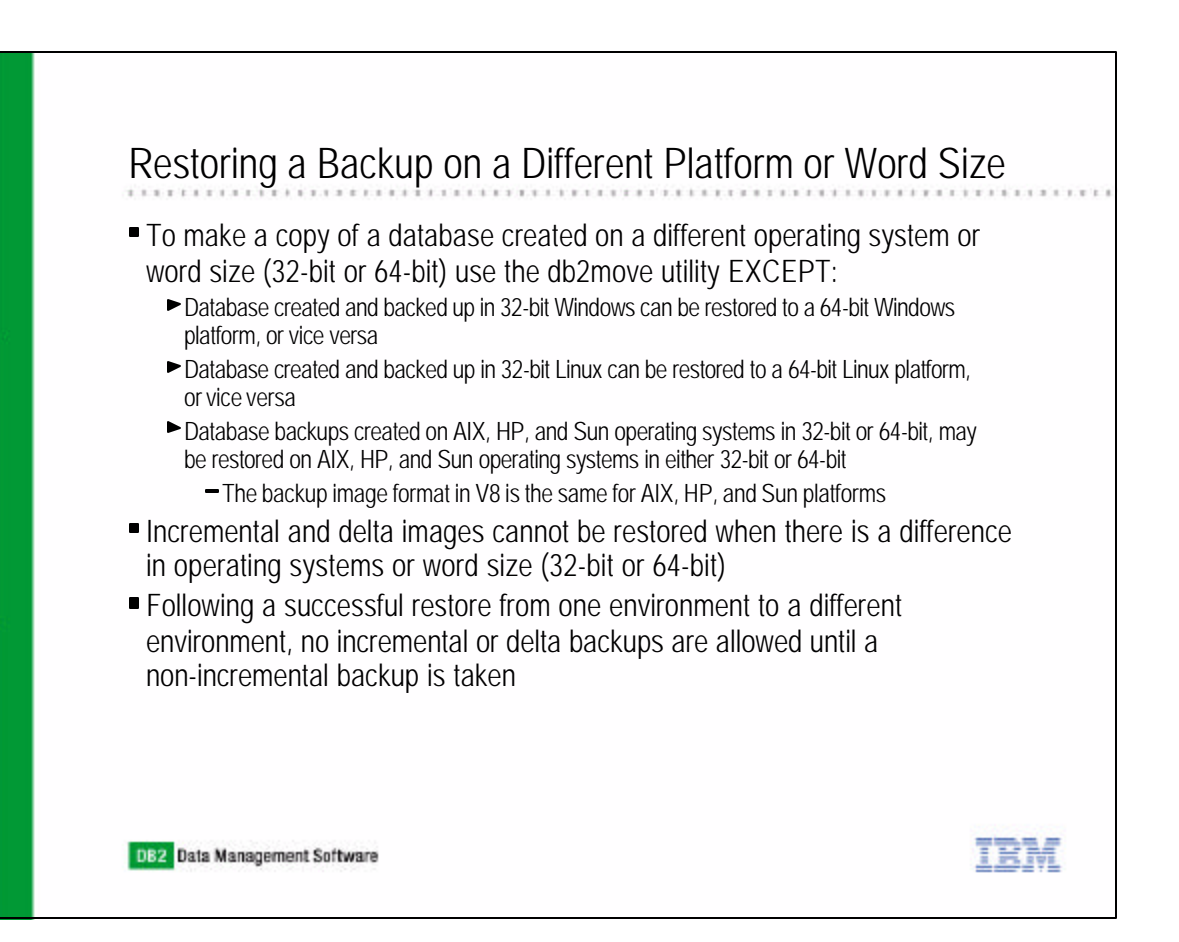

## Restore Using the Control Center

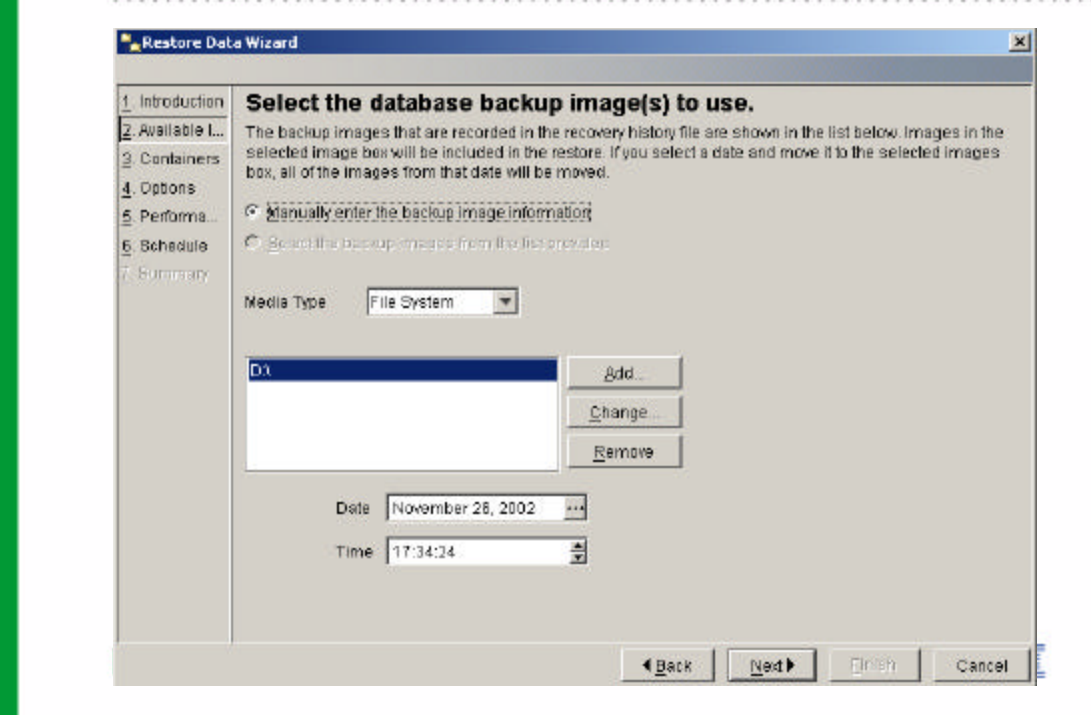

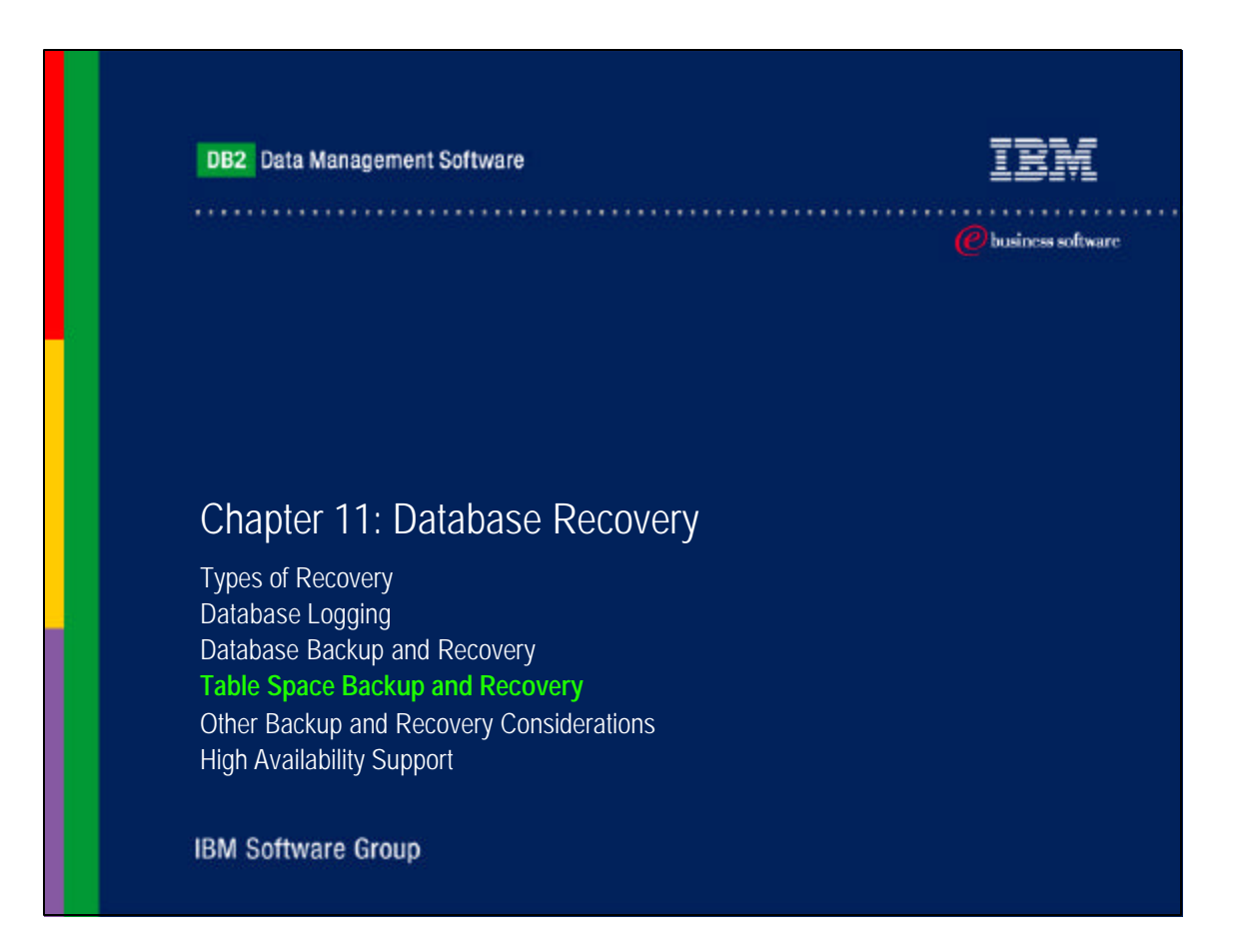

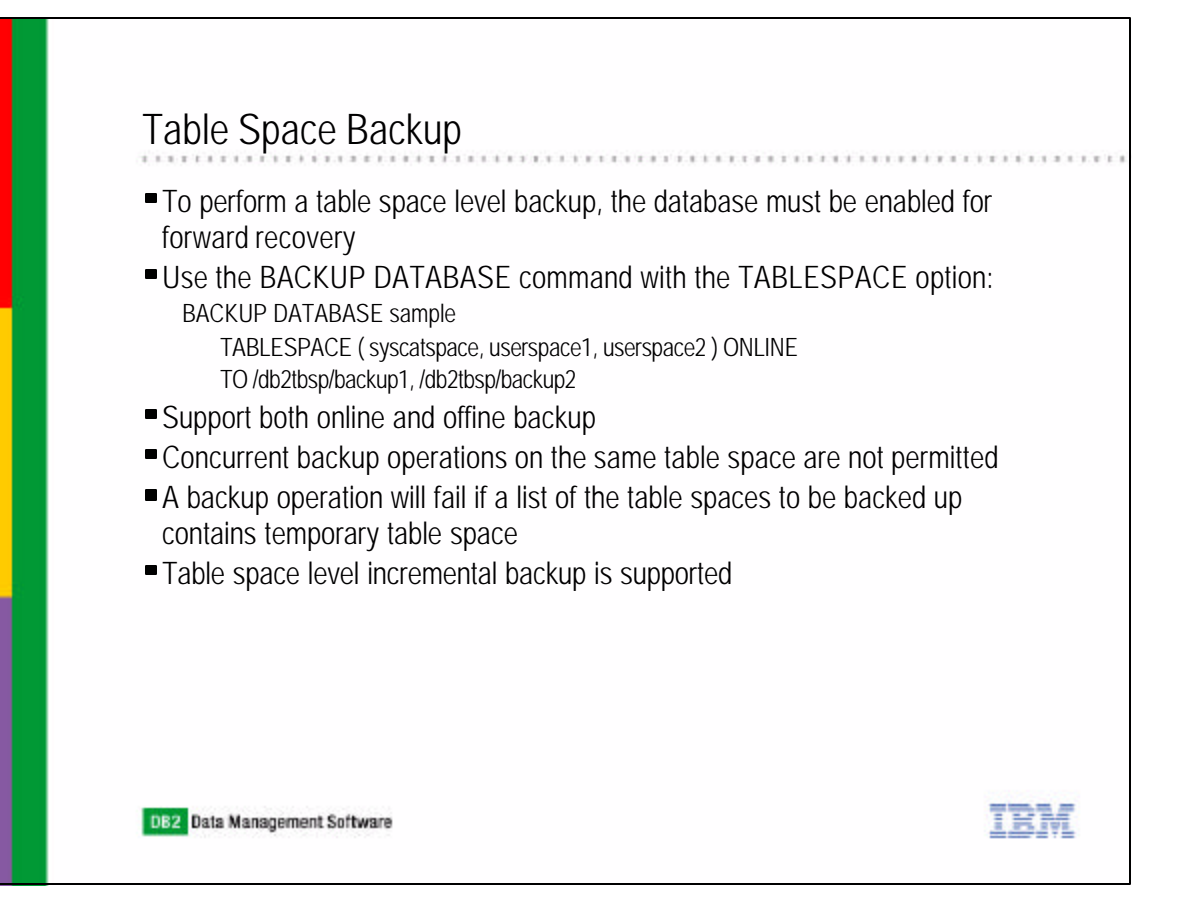

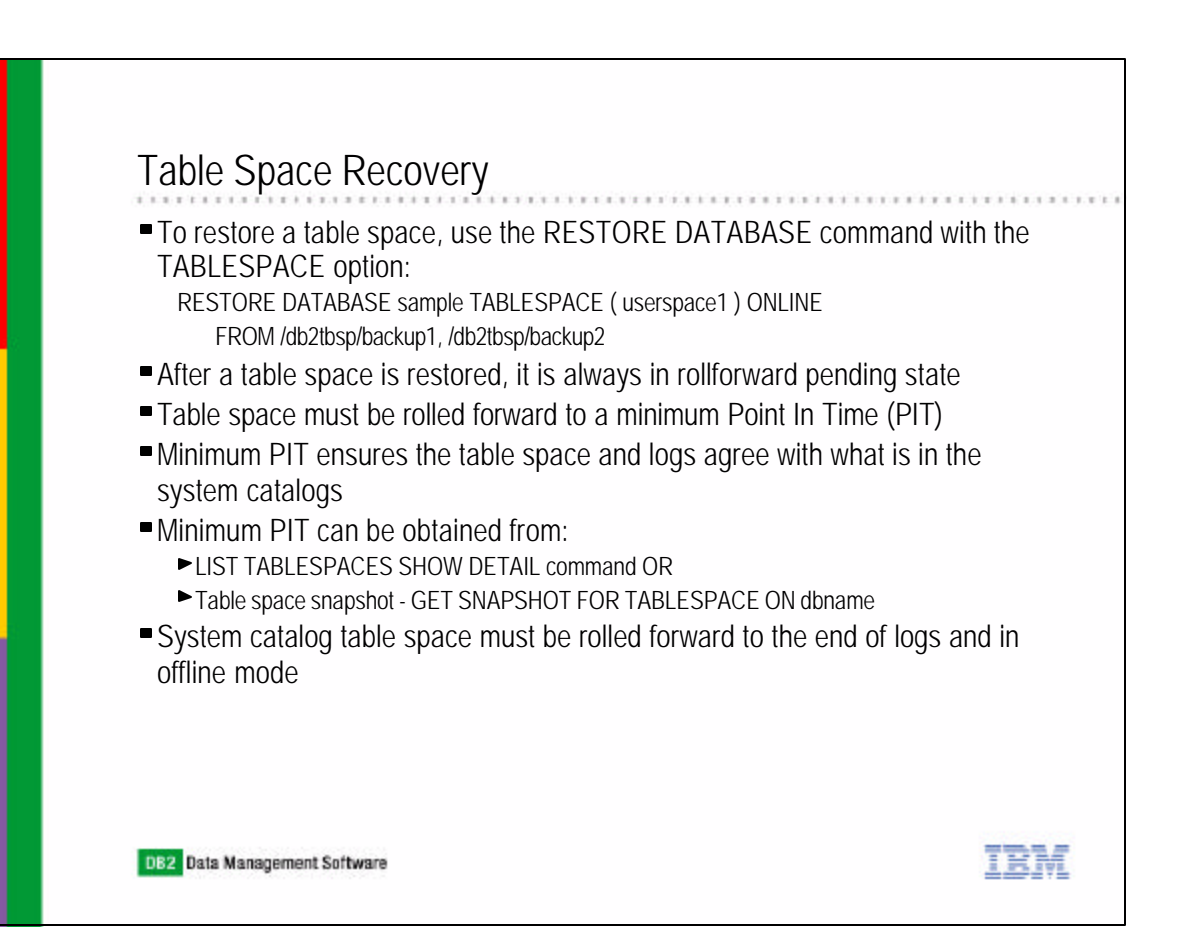

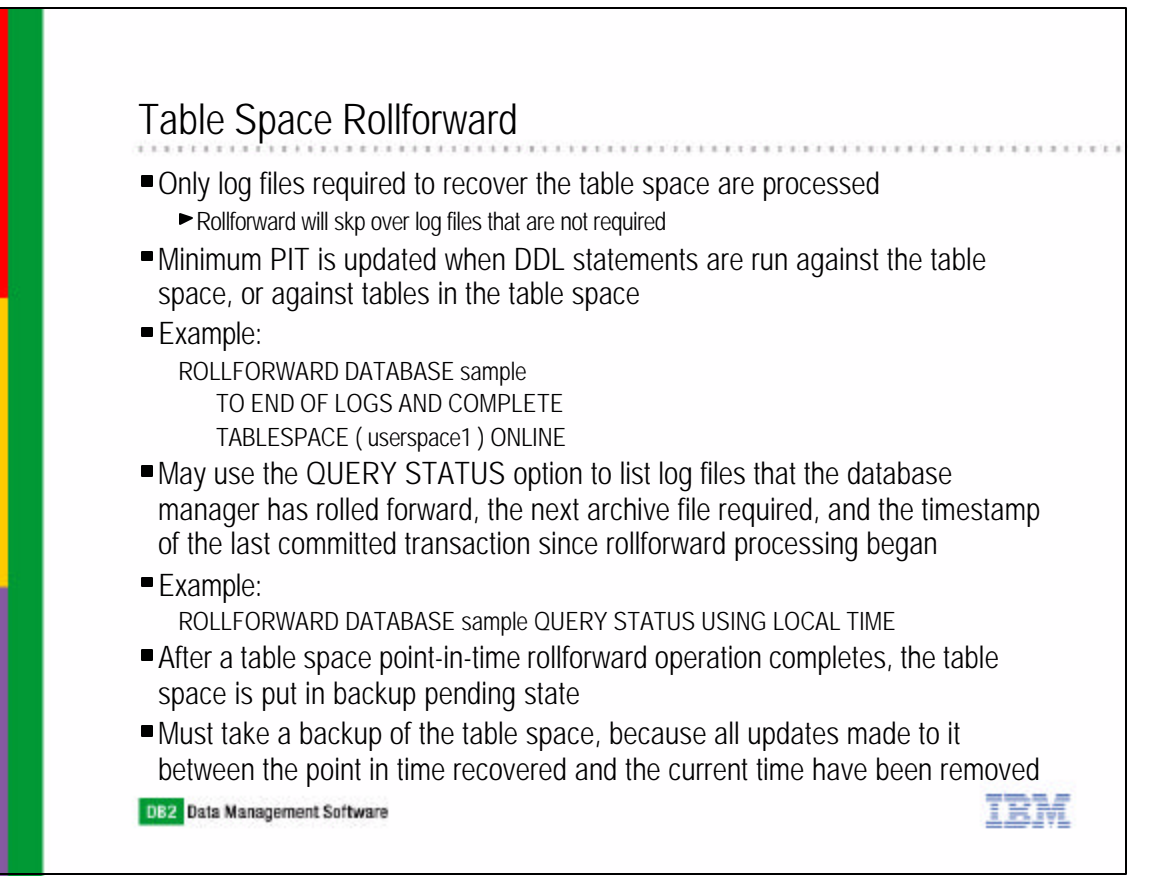

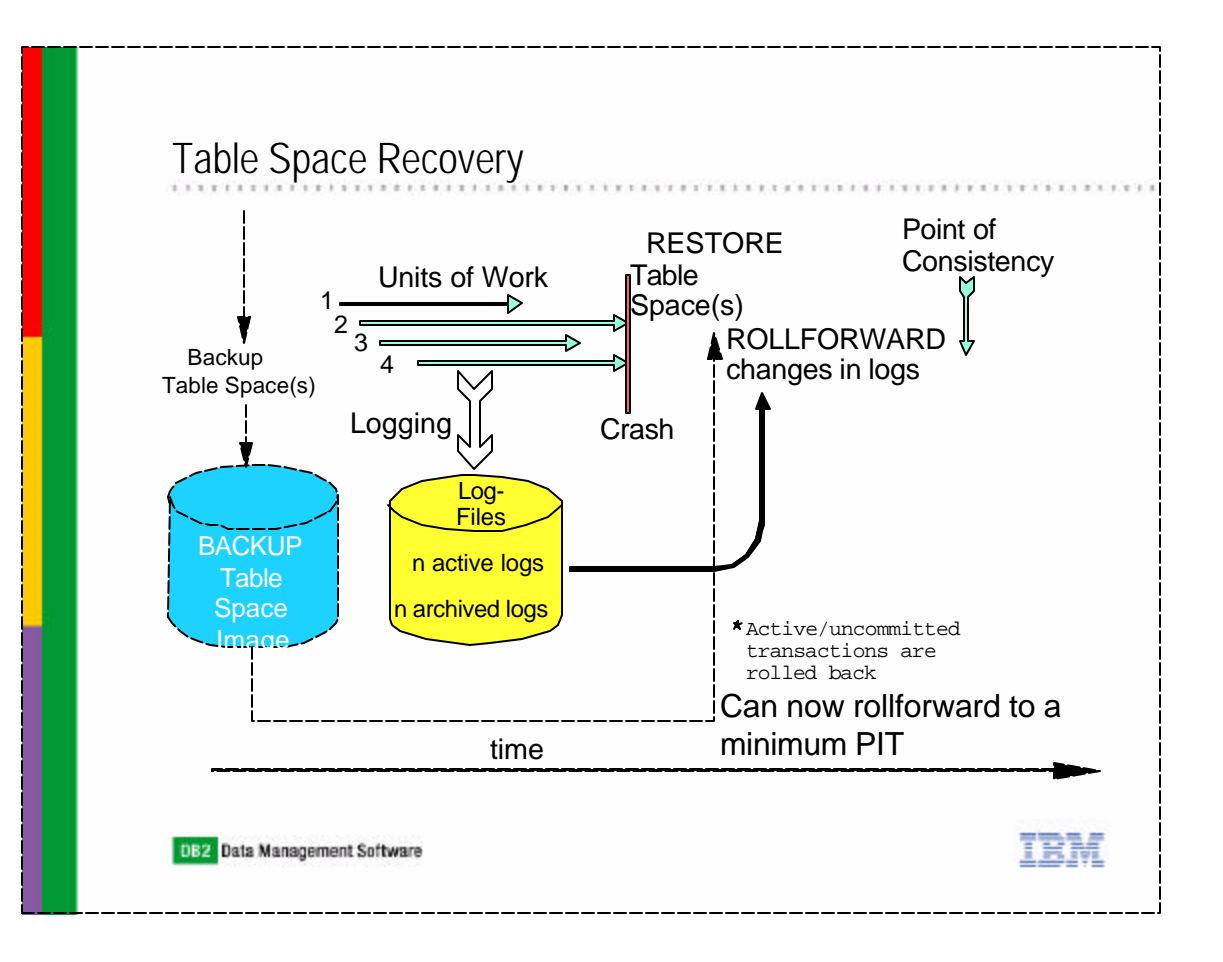

## Table Space Change History File

- By default, DB2 will process all log files even if they do not contain log records that affect that table space
- To skip the log files that does not contain any log records of affecting the table space, additional information is collected, set the registry variable DB2\_COLLECT\_TS\_REC\_INFO = ON
- The table space change history file DB2TSCHG.HIS, keeps track of which logs should be processed for each table space
- View the contents of the change history file with the db2logsForRfwd utility
- Use the PRUNE HISTORY command to remove entries in the table space change history file

IRM

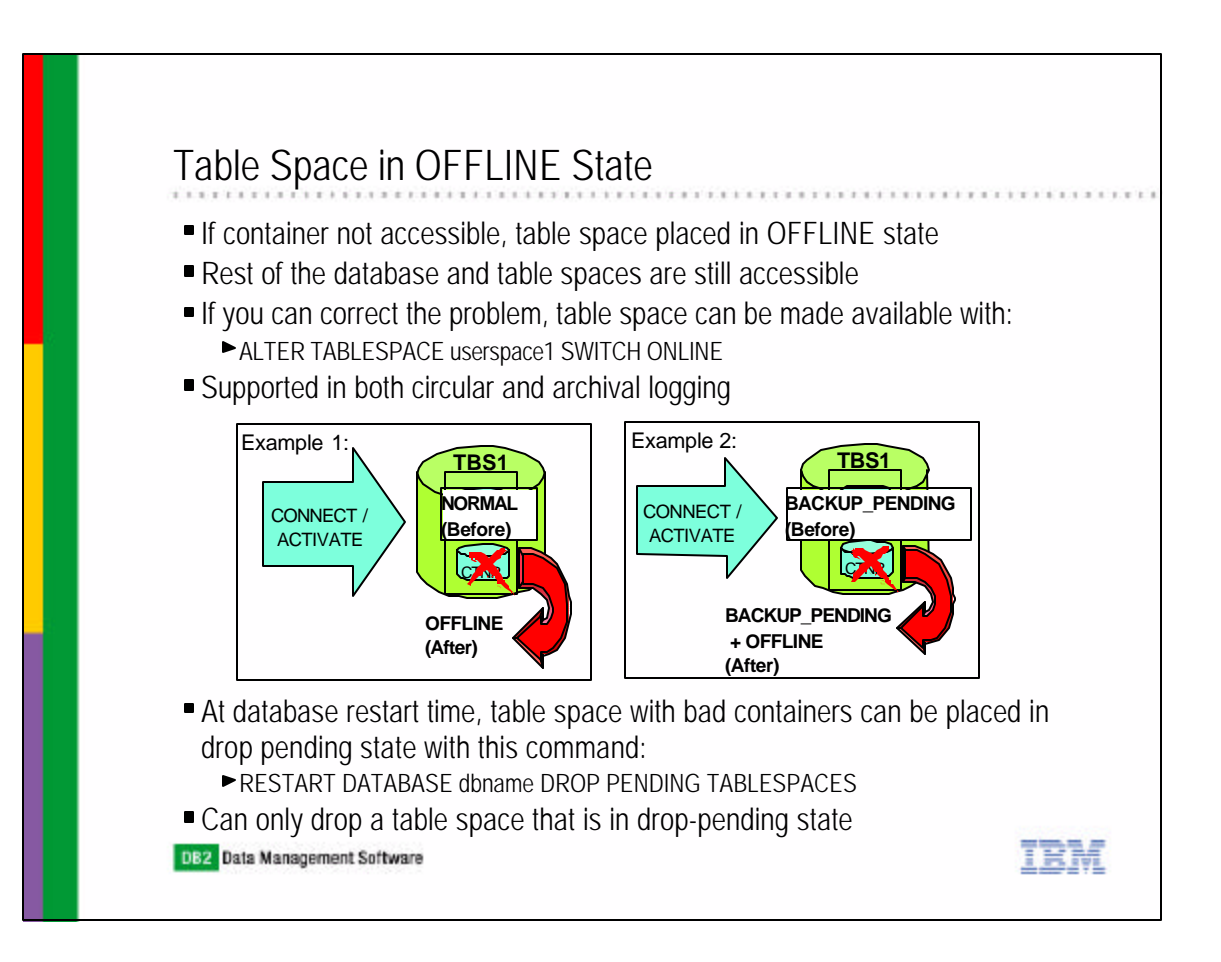

### Summary of Table Space States

- Rollforward pending
	- After a table space restore, the table space is placed in rollforward pending
	- Rollforward to the end of the logs or to a point in time or specify COMPLETE to get it out of the pending state
- Rollforward-in-progress
	- A table space is put in this state when a rollforward on that table space is in progress
- Restore pending
	- If a rollforward operation on that table space encounters an unrecoverable error, in which case the table space must be restored and rolled forward again
- ■Backup pending
	- A table space is put in this state after a point-in-time rollforward operation, or after a load operation with the no copy option
	- The table space must be backed up before it can be used
	- If it is not backed up, the table space cannot be updated, but read only operations are allowed
- ■Drop pending
	- Nothing can be done with the table space except to drop it
- Offline

 $\blacktriangleright$  Table space is offline because the database manager cannot access one or all of its containers DB2 Data Management Software IBM

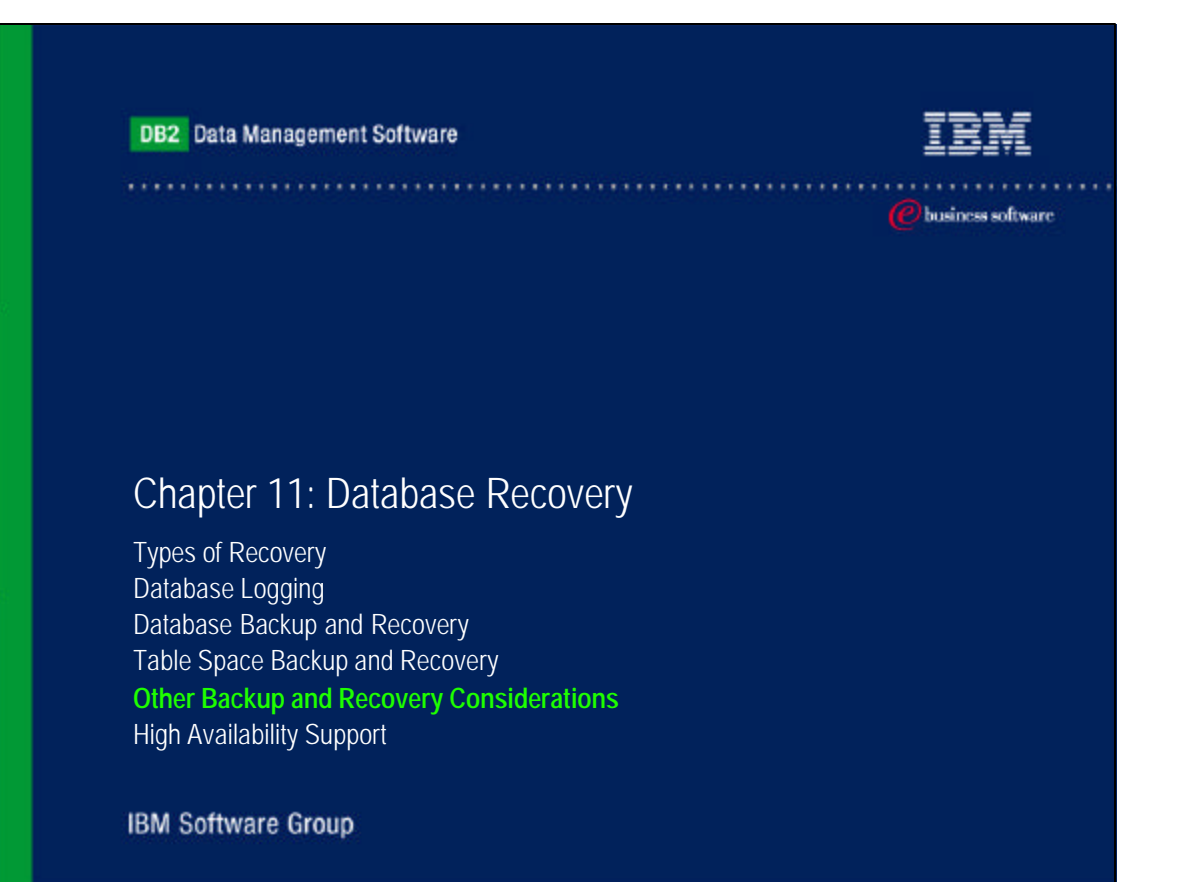

## Recovery History File

Created with each database and is automatically updated whenever there is a:

- Database or table spaces are backed up
- Database or table spaces are restored
- Database or table spaces are rolled forward
- Table space is created
- Table space is altered
- Table space is quiesced
- Table space is renamed
- Table space is dropped
- $\blacktriangleright$  Table is loaded
- Table is dropped
- Table is reorganized
- To see the entries in the recovery history file, use the LIST HISTORY command:

TRM

- **ELIST HISTORY BACKUP SINCE timestamp FOR sample**
- LIST HISTORY ROLLFORWARD CONTAINING user1.staff FOR sample
- **-LIST HISTORY REORG ALL**

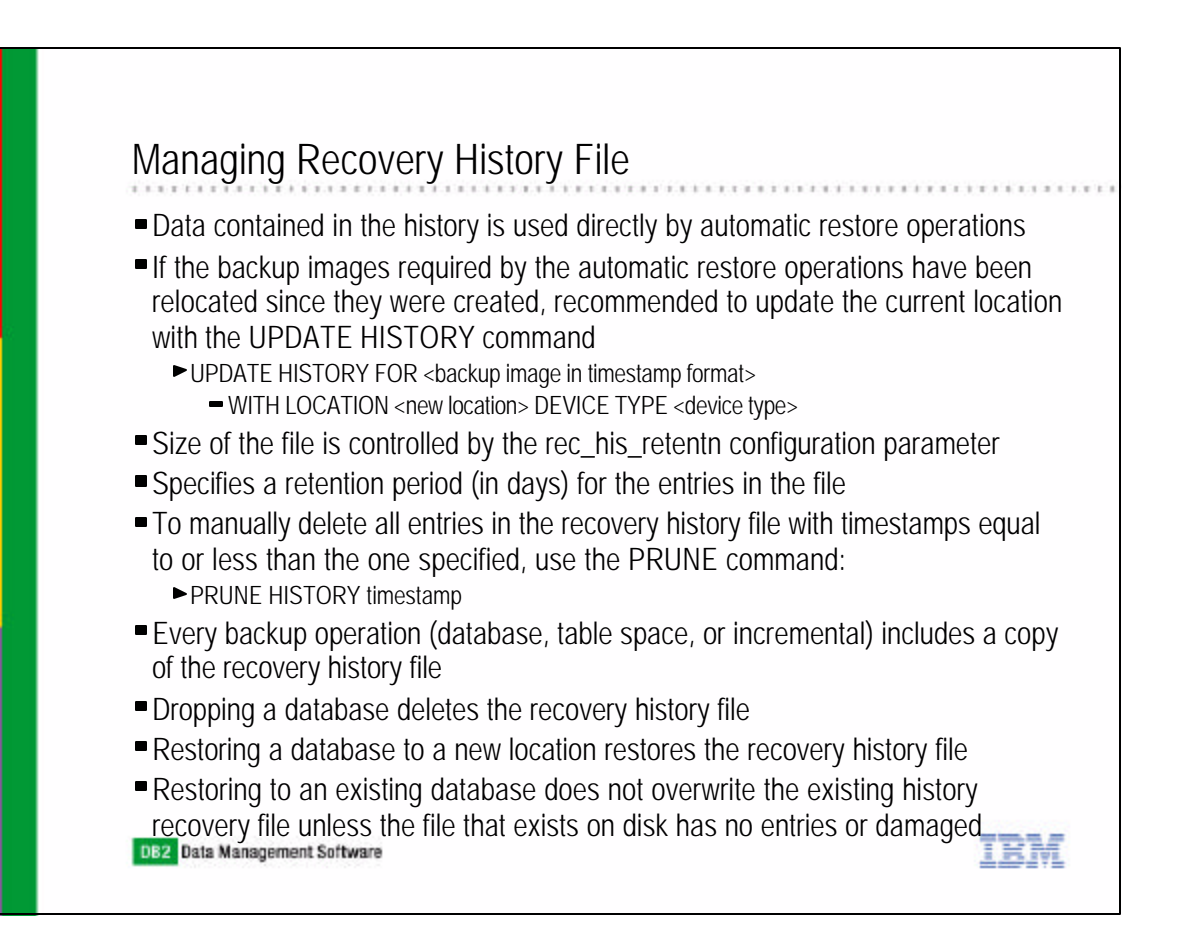

## Dropped Table Recovery

- Permits recovery of accidentally dropped tables
- Requires setting DROPPED TABLE RECOVERY option on table space
- Need to restore database or table space to recover dropped table
- DDL for dropped table is stored in Recovery History File
- Extract using the LIST HISTORY DROPPED TABLE command
- Involves generating a 'loadable' image of the table and then loading delimited ASCII data back into table
- Image is generated by:
	- Restore a database or table space backup image
	- Roll forward the database or table space with the RECOVER DROPPED TABLE option, this will export data of the dropped table to file(s)
- Recreate the table
- Import the data
- Triggers, summary tables, unique constraints, referential constraints, and check constraints not recovered

TRM

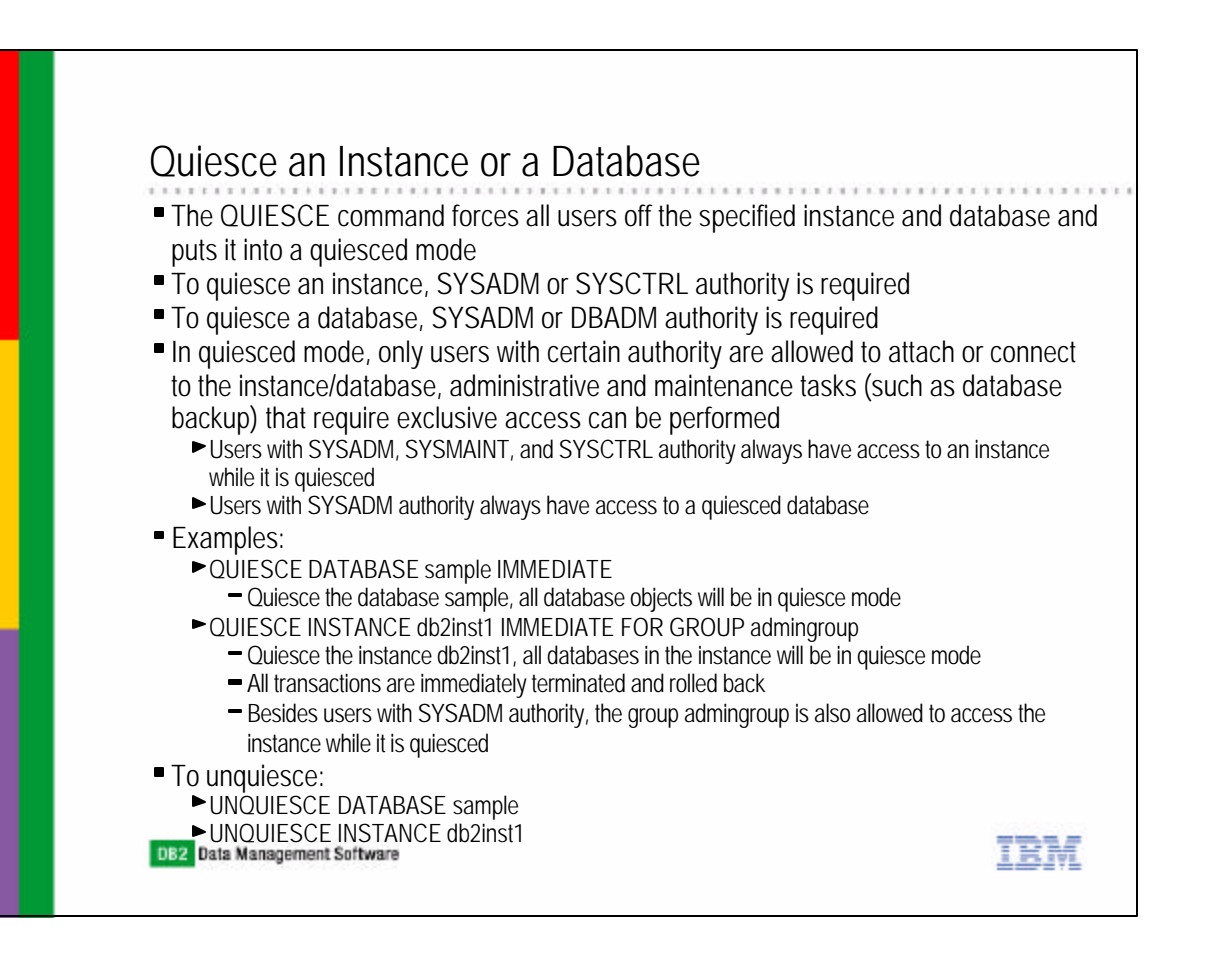

### Quiesce Table Space for a Table

- A table space can also be quiesced
- Few quiesced mode can be obtained:
	- QUIESCE TABLESPACES FOR TABLE user1.employee SHARE
	- QUIESCE TABLESPACES FOR TABLE user1.employee EXCLUSIVE
	- QUIESCE TABLESPACES FOR TABLE user1.employee INTENT TO UPDATE
	- QUIESCE TABLESPACES FOR TABLE user1.employee RESET

#### QUIESCE SHARE

- An intent share locks for the table spaces and a share lock for the table are acquired
- The table cannot be changed but other share mode requests to the table and table spaces are allow
- QUIESCE EXCLUSIVE
	- The transaction requests super exclusive locks on the table spaces and the table
	- No other access to the table spaces is allowed

#### QUIESCE INTENT TO UPDATE

The table spaces are locked in intent exclusive (IX) mode, and the table is locked in update (U) mode

TRM

IRM

- QUIESCE RESET
	- $\blacktriangleright$  To unquiesce the table space and the table

```
DB2 Data Management Software
```
#### Index Recreation If data in the database is corrupted or damaged, it is possible that the indexes assoicated are also damaged or marked as invalid by the database manager

- The configuration parameter INDEXREC indicates when the database manager will attempt to rebuild invalid indexes
- INDEXREC is defined in both the database manager and database levels
- There are three possible settings for this parameter:

#### **SYSTEM**

- Can only be specified in the database configuration file
- It means use the INDEXREC setting specified in the database manager configuration file
- **ACCESS** 
	- $\blacksquare$  Invalid indexes are rebuilt when the index is first accessed
- **RESTART** 
	- Invalid indexes are rebuilt during database restart via the RESTART DATABASE command

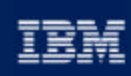

#### @ business software

#### Chapter 11: Database Recovery

Types of Recovery Database Logging Database Backup and Recovery Table Space Backup and Recovery Other Backup and Recovery Considerations **High Availability Support**

**IBM Software Group** 

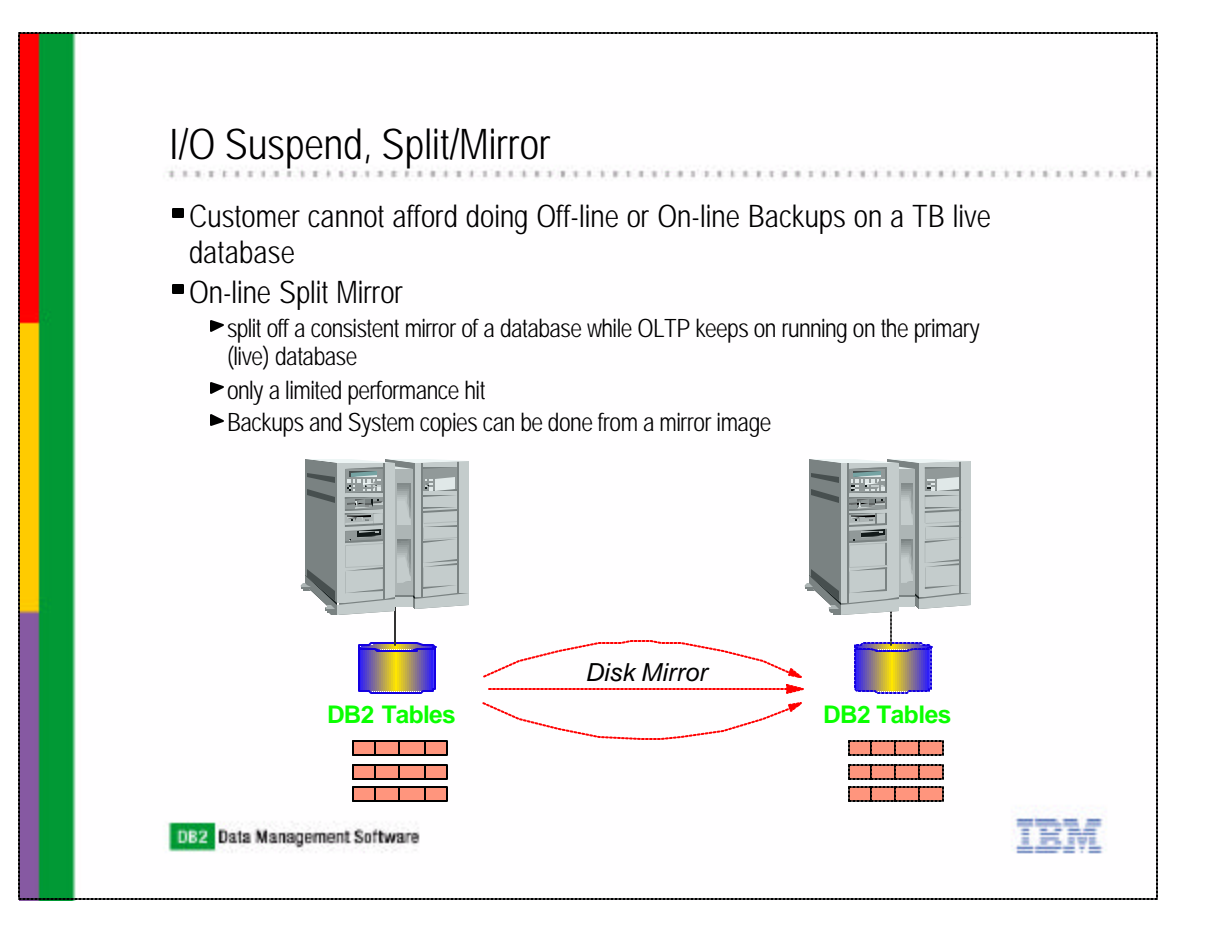

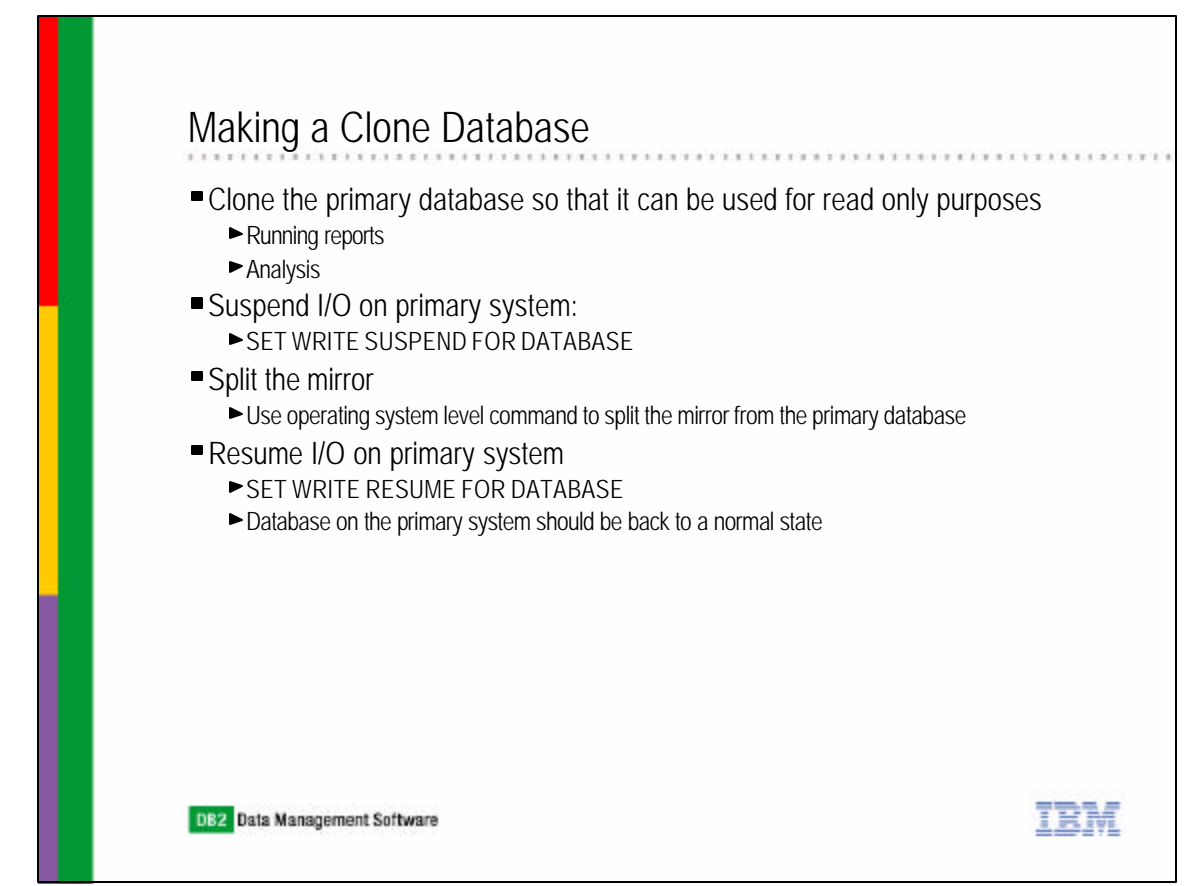

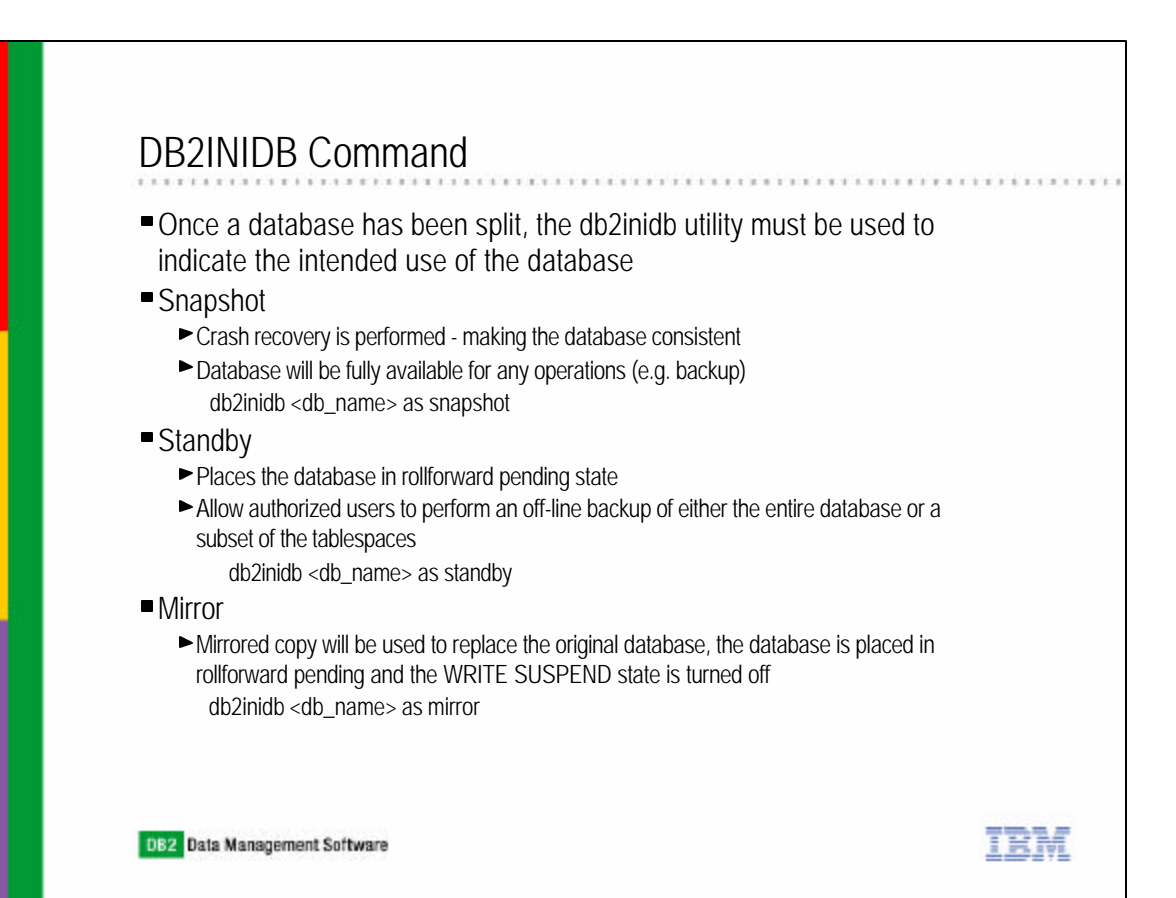